# **DESIGNING** *WITH* **DATA**

Jeffrey Heer @jeffrey\_heer Trifacta Inc. + U. Washington

### **Data Sets** I Have *Known* and *Loved*

### Genealogies

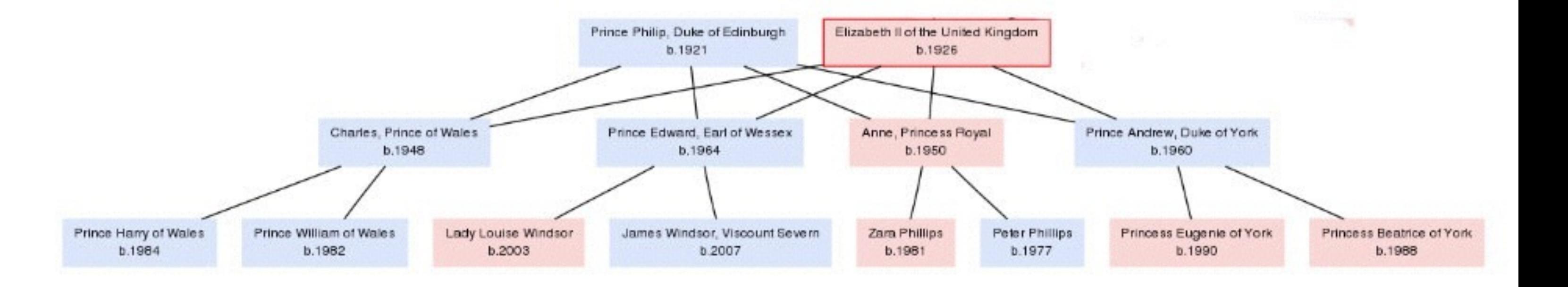

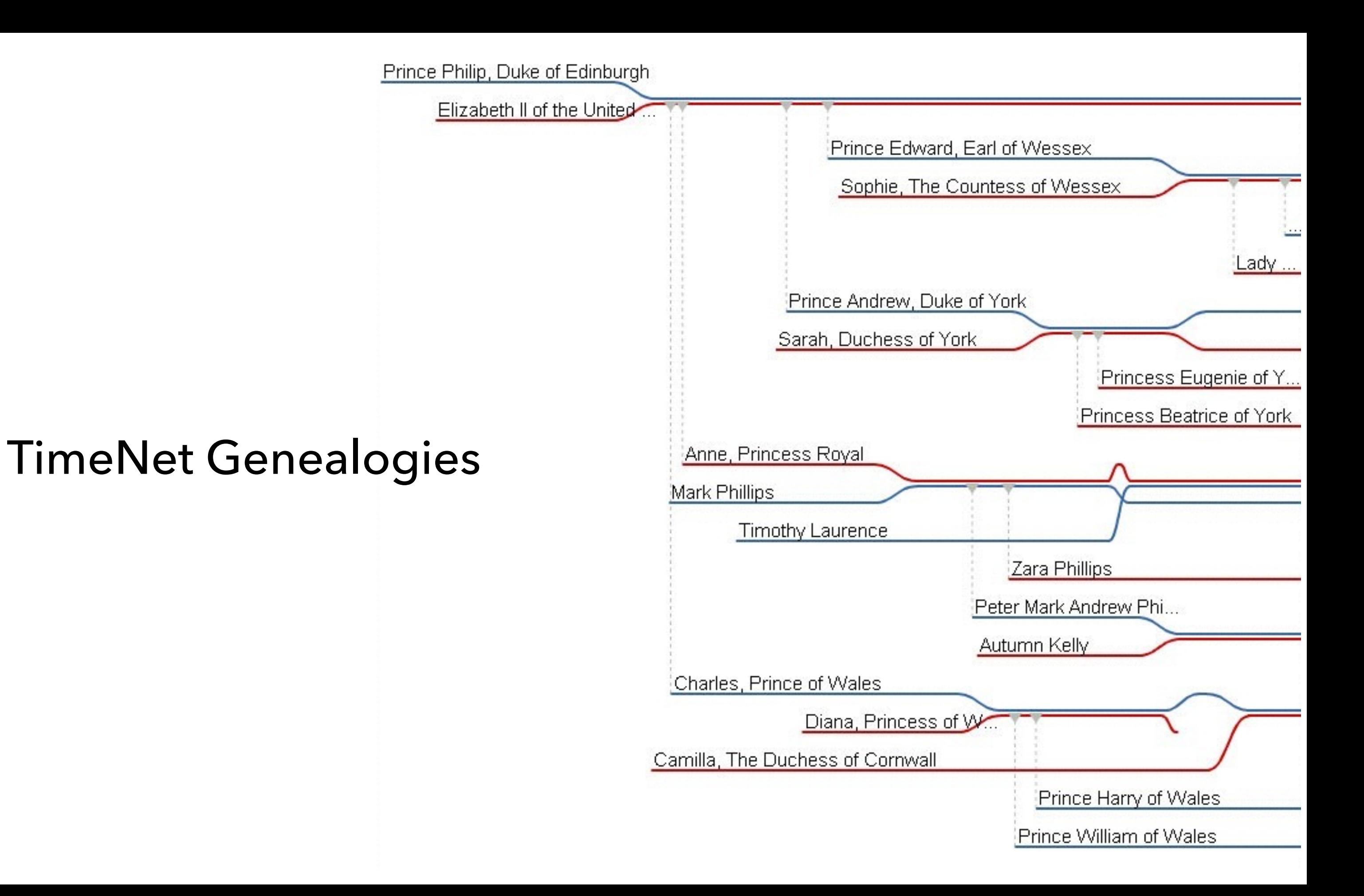

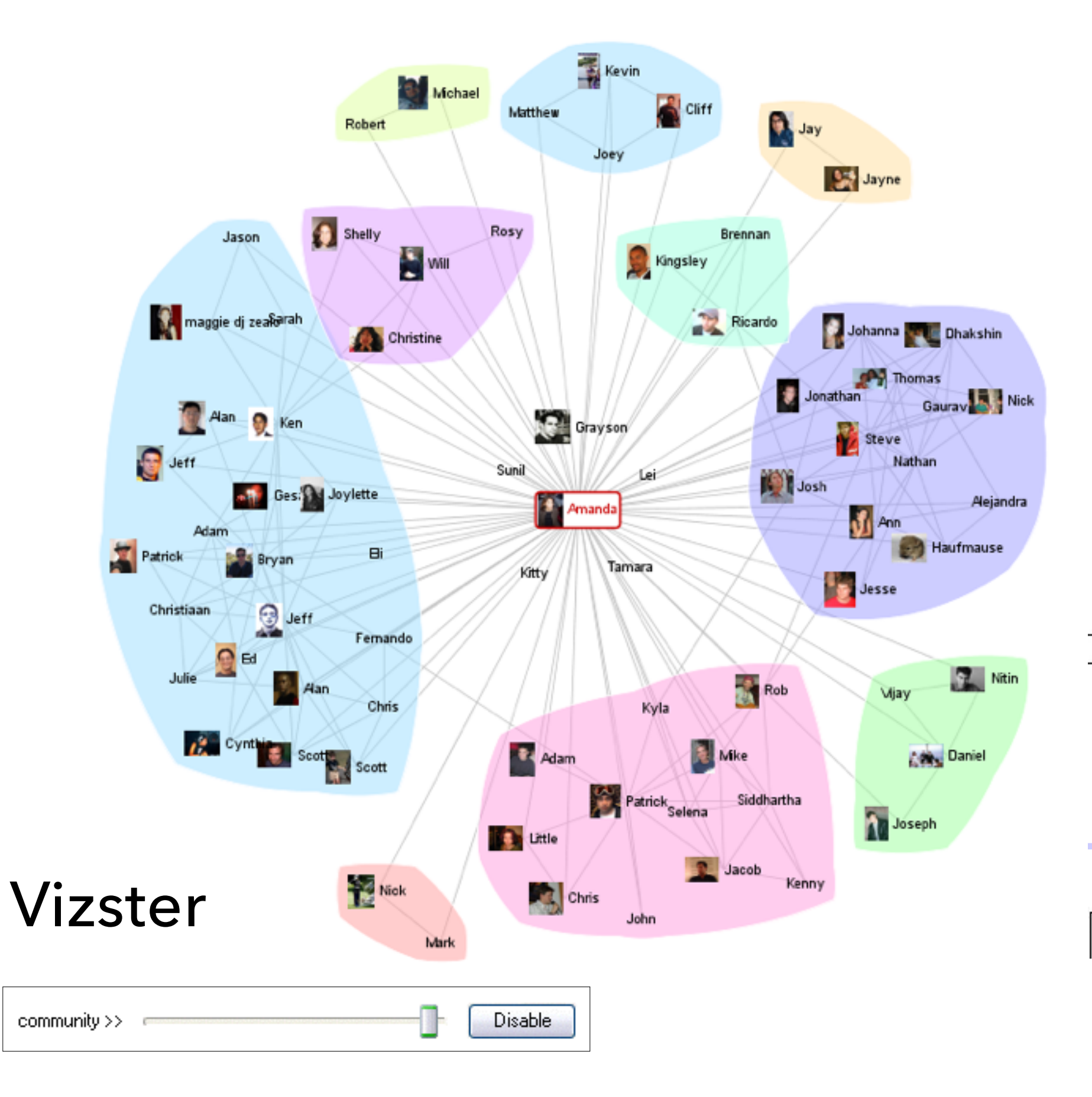

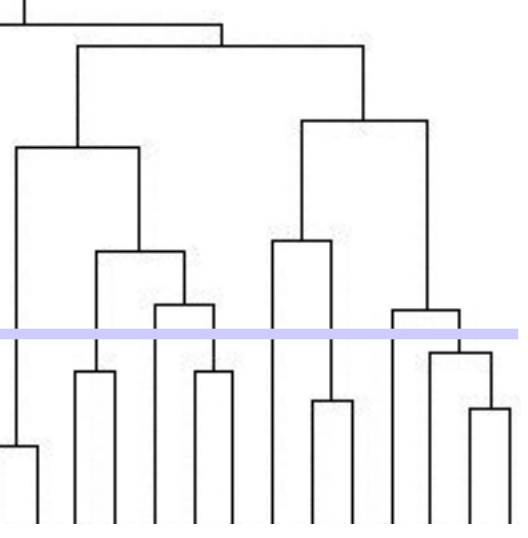

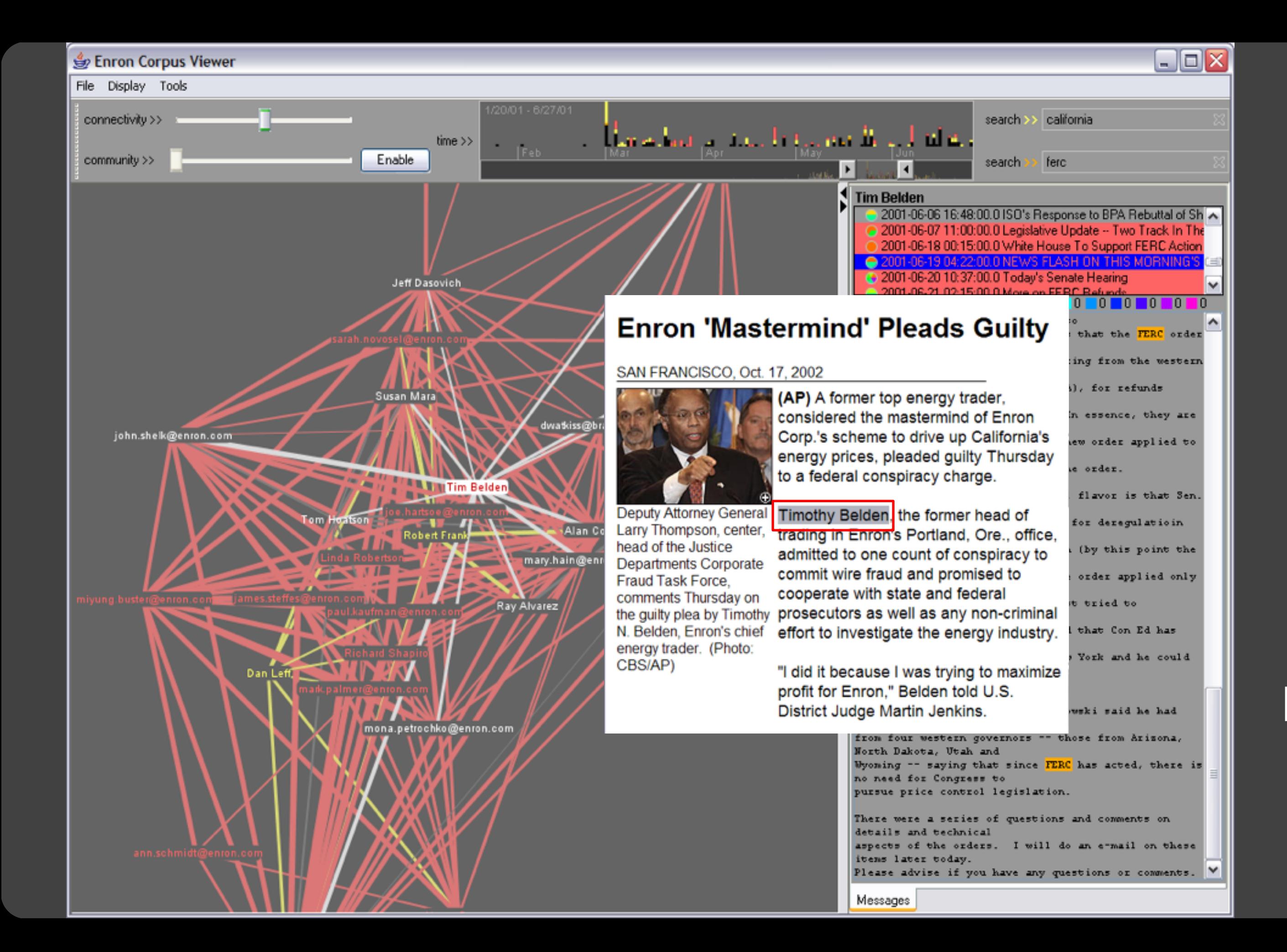

### Enronic

Having real data as part of your project is as important as having real users look at your project. I have seen people … create mockups with fake data, show them to real users, get all sorts of feedback, and in the end it's not worth anything.

It's almost as if the **data is one of the stakeholders** in the project and you need its input from the beginning.

Martin Wattenberg [ACM Queue '09]

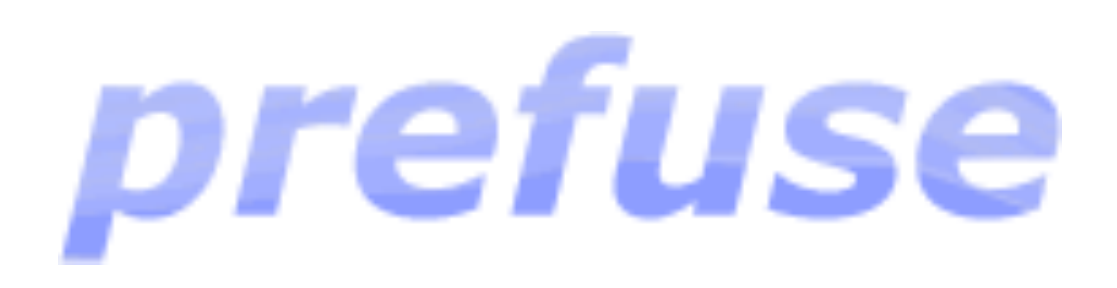

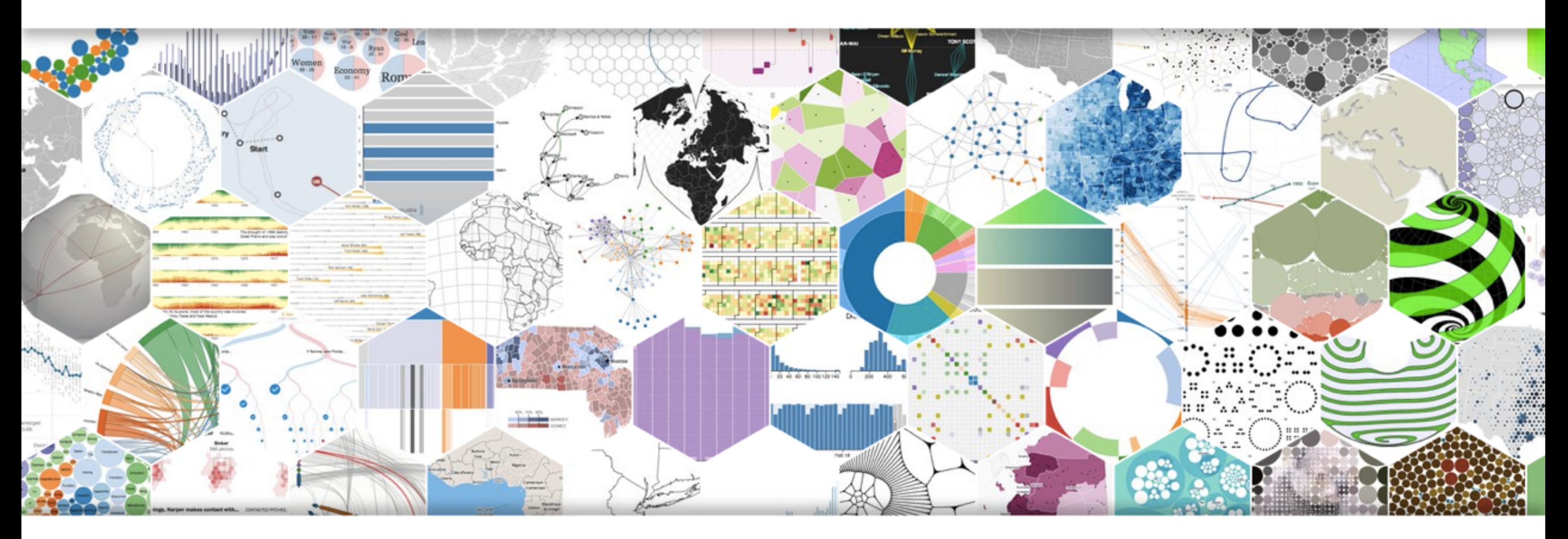

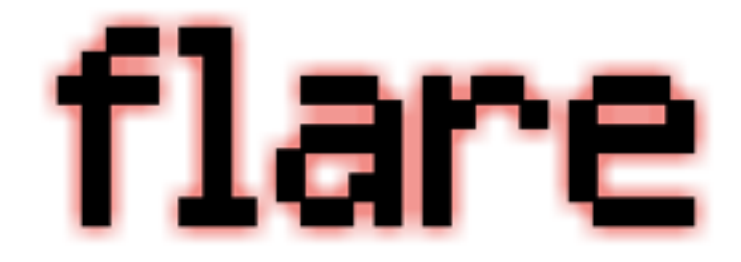

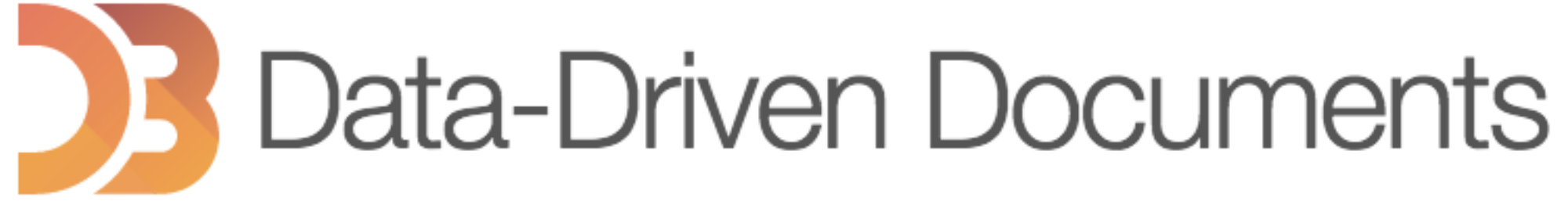

## Protovis

### sense.us

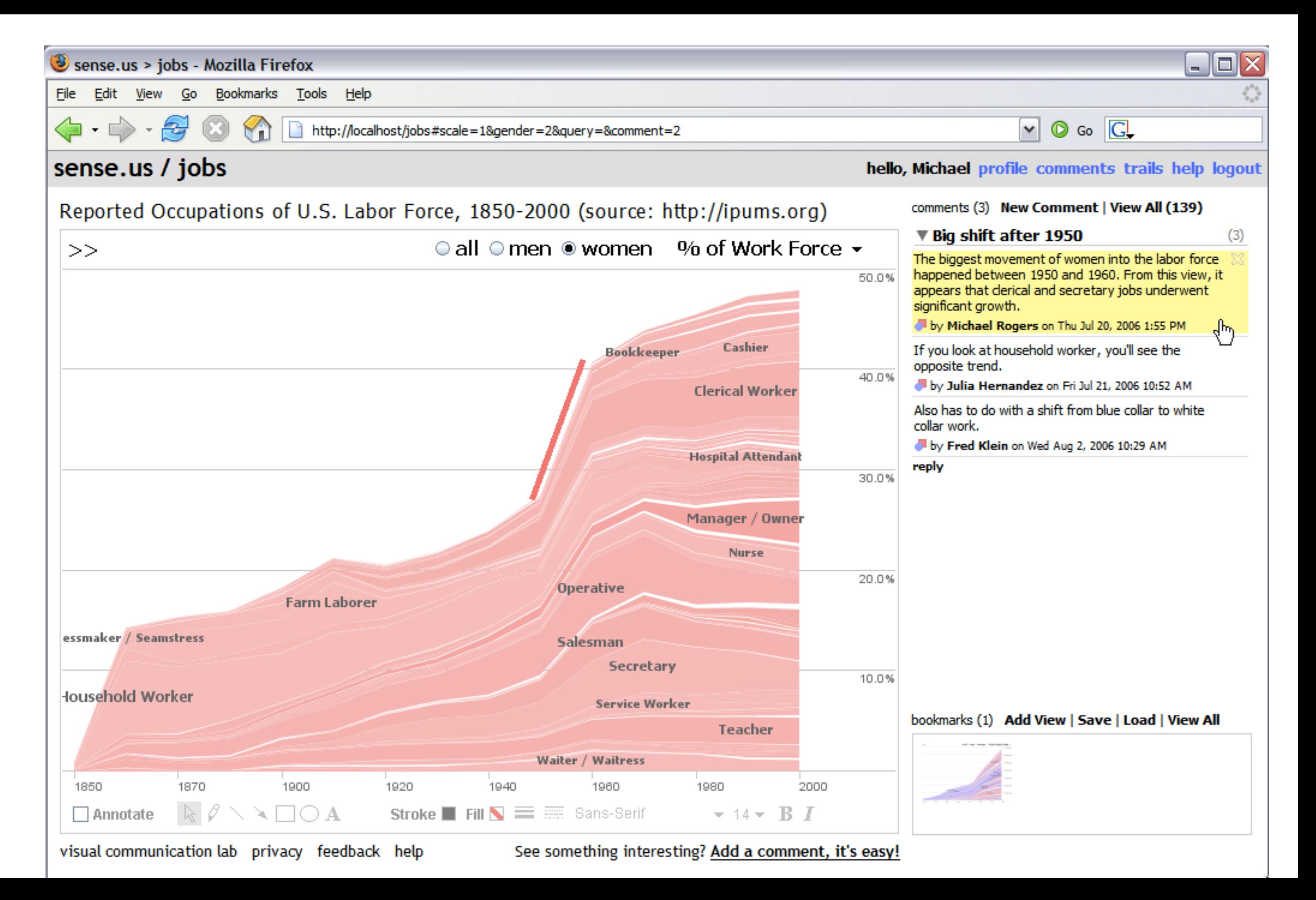

### sense.us

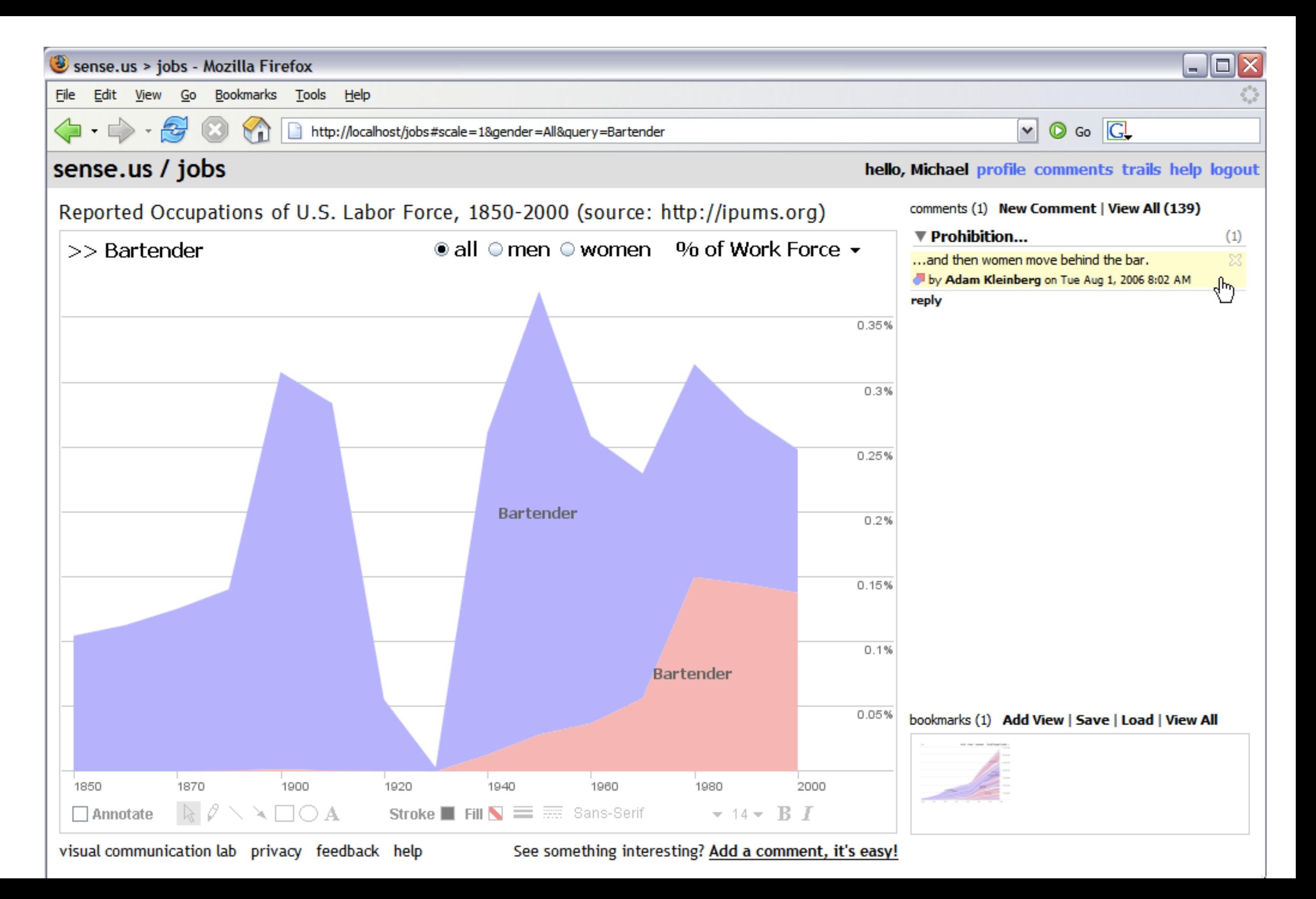

### sense.us

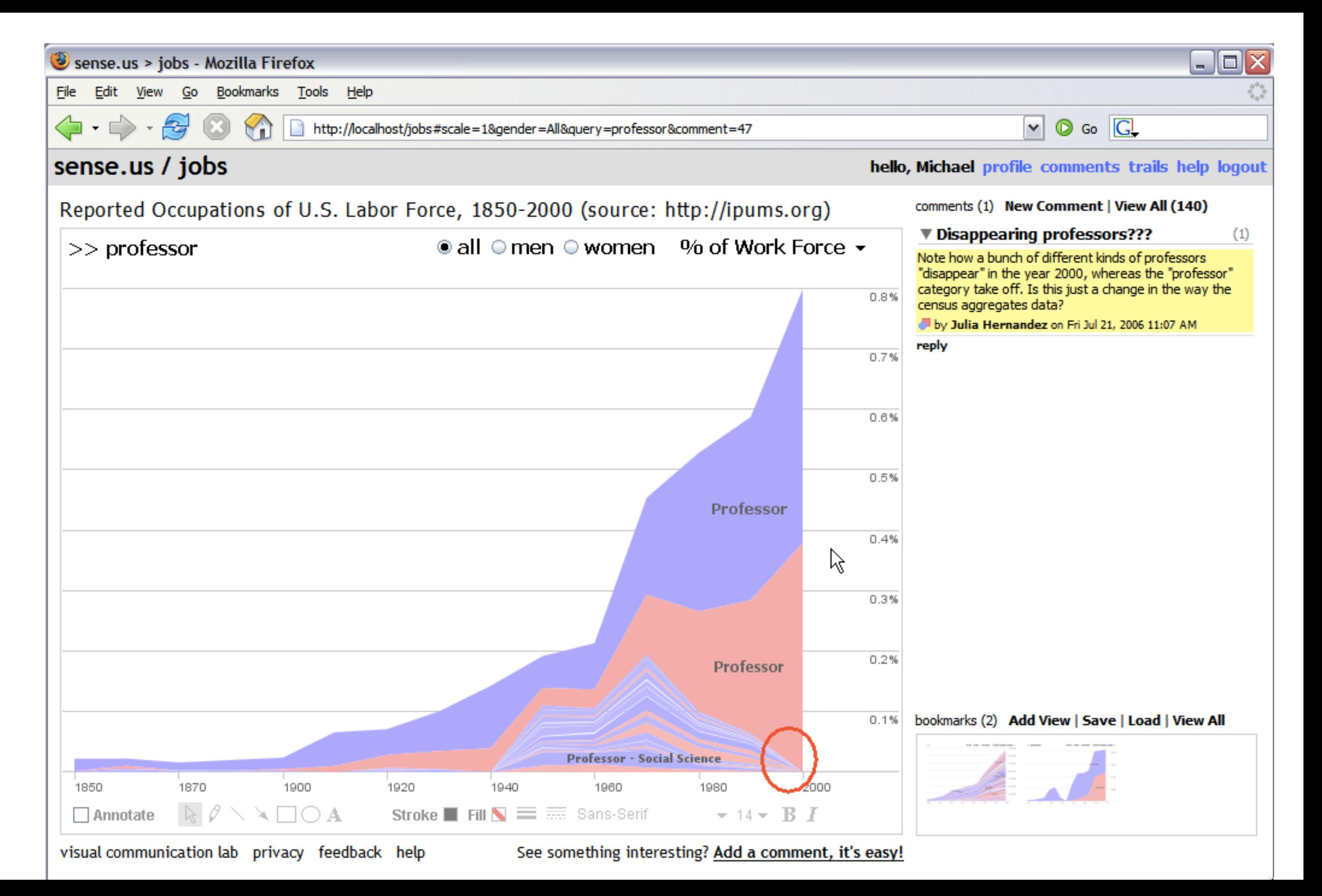

### **SENSE . U S DESIGN PROCESS**

### **SENSE . U S DESIGN PROCESS** Collect data

## **SENSE . U S DESIGN PROCESS** Collect data Collect more data

## **SENSE . U S DESIGN PROCESS** Collect data Collect more data Learn data is piecemeal & incompatible

**SENSE . U S DESIGN PROCESS** Collect data Collect more data Learn data is piecemeal & incompatible *Get frustrated!*

**SENSE . U S DESIGN PROCESS** Collect data Collect more data Learn data is piecemeal & incompatible *Get frustrated!*  Seek out subject matter experts

**SENSE . U S DESIGN PROCESS** Collect data Collect more data Learn data is piecemeal & incompatible *Get frustrated!*  Seek out subject matter experts Find better data source

### **SENSE . U S DESIGN PROCESS (2)**

## **SENSE . U S DESIGN PROCESS (2)** Collect data

## **SENSE . U S DESIGN PROCESS (2)** Collect data Find data is too big for spreadsheets

**SENSE . U S DESIGN PROCESS (2)** Collect data Find data is too big for spreadsheets Peek at data through text editors

**SENSE . U S DESIGN PROCESS (2)** Collect data Find data is too big for spreadsheets Peek at data through text editors Write code to parse data

**SENSE . U S DESIGN PROCESS (2)** Collect data Find data is too big for spreadsheets Peek at data through text editors' Write code to parse data Run code; find errors; fix code; repeat

**SENSE . U S DESIGN PROCESS (2)** Collect data Find data is too big for spreadsheets Peek at data through text editors Write code to parse data Run code; find errors; fix code; repeat *Get frustrated!*

### **SENSE . U S DESIGN PROCESS (3)**

## **SENSE . U S DESIGN PROCESS (3)** Load data into relational database

## **SENSE . U S DESIGN PROCESS (3)** Load data into relational database Discover errors on import

**SENSE . U S DESIGN PROCESS (3)** Load data into relational database Discover errors on import *More frustration!* 

**SENSE . U S DESIGN PROCESS (3)** Load data into relational database Discover errors on import *More frustration!*  Fix import script; load into database

**SENSE . U S DESIGN PROCESS (3)** Load data into relational database Discover errors on import *More frustration!*  Fix import script; load into database Write queries against data; learn a little

**SENSE . U S DESIGN PROCESS (3)** Load data into relational database Discover errors on import *More frustration!*  Fix import script; load into database Write queries against data; learn a little Point Tableau at database to explore

### **SENSE . U S DESIGN PROCESS (4)**

## **SENSE . U S DESIGN PROCESS (4)** Explore and profile data

## **SENSE . U S DESIGN PROCESS (4)** Explore and profile data; *FUN!!*

**SENSE . U S DESIGN PROCESS (4)** Explore and profile data; *FUN!!*  Prototype visualizations (various tools)
**SENSE . U S DESIGN PROCESS (4)** Explore and profile data; *FUN!!*  Prototype visualizations (various tools) Get crits & feedback from team

**SENSE . U S DESIGN PROCESS (4)** Explore and profile data; *FUN!!*  Prototype visualizations (various tools) Get crits & feedback from team Write custom visualization code

**SENSE . U S DESIGN PROCESS (4)** Explore and profile data; *FUN!!*  Prototype visualizations (various tools) Get crits & feedback from team Write custom visualization code More team critique; user test

**SENSE . U S DESIGN PROCESS (4)** Explore and profile data; *FUN!!*  Prototype visualizations (various tools) Get crits & feedback from team Write custom visualization code More team critique; user test Deploy!

**SENSE . U S DESIGN PROCESS (4)** Explore and profile data; *FUN!! Prototype visualizations* (various tools) Get crits & feedback from team *Write custom visualization code*  More team critique; user test Deploy!

# **DATA**

# **DATA** ... is a stakeholder.

# **DATA** …is a stakeholder. …comes in all shapes & sizes.

# **DATA** …is a stakeholder. …comes in all shapes & sizes. *How to design tools for data unseen?*

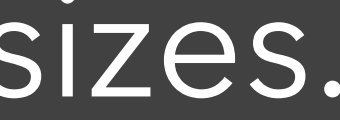

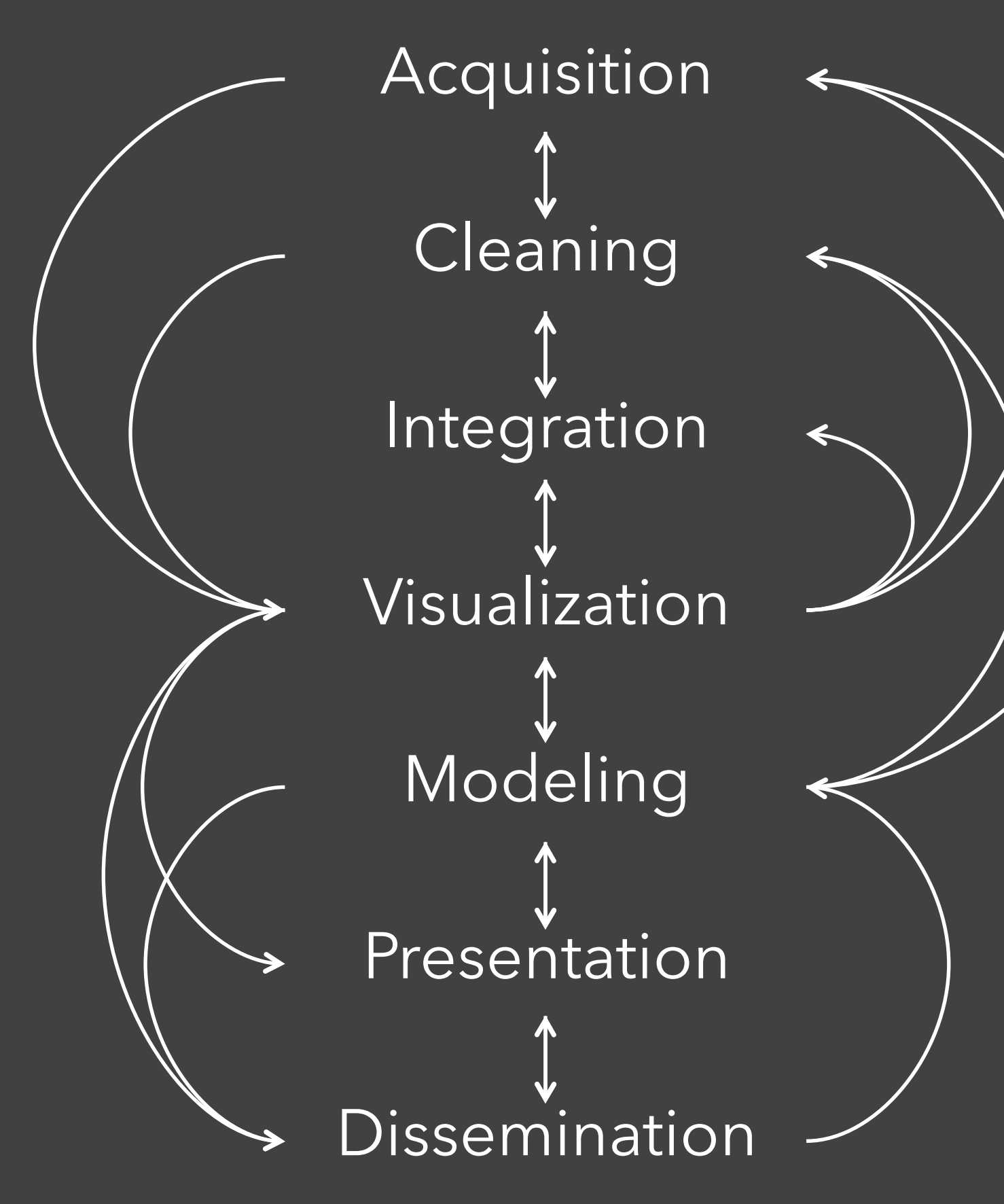

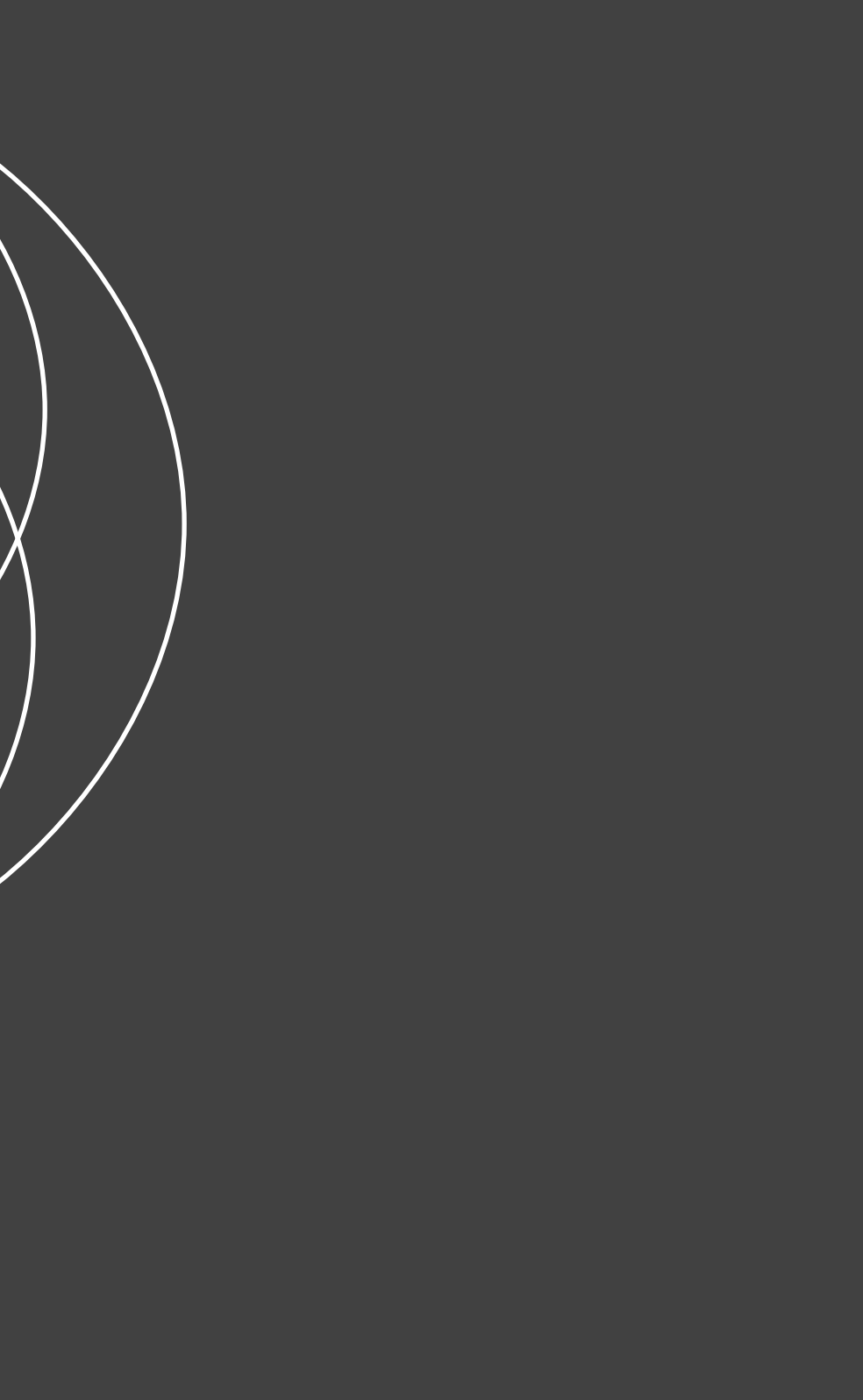

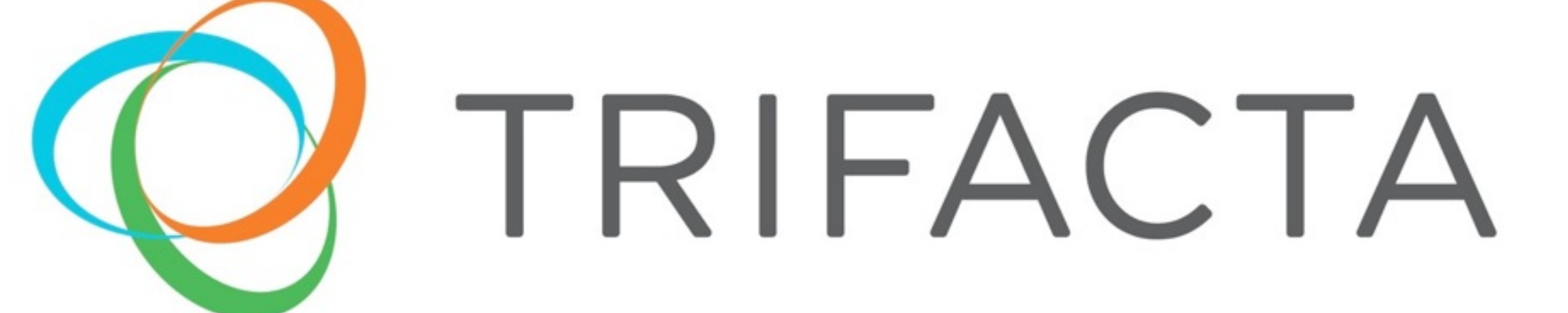

*Trifacta v1:* Enable Interactive Data Transformation *Trifacta v2:* Accelerate Data Discovery & Profiling

*Trifacta v1:* Enable Interactive Data Transformation *Trifacta v2:* Accelerate Data Discovery & Profiling

I spend more than half of my time integrating, cleansing and transforming data without doing any actual analysis. Most of the time I'm lucky if I get to do any "analysis" at all.

Anonymous Data Scientist from our interview study [IEEE VAST '12]

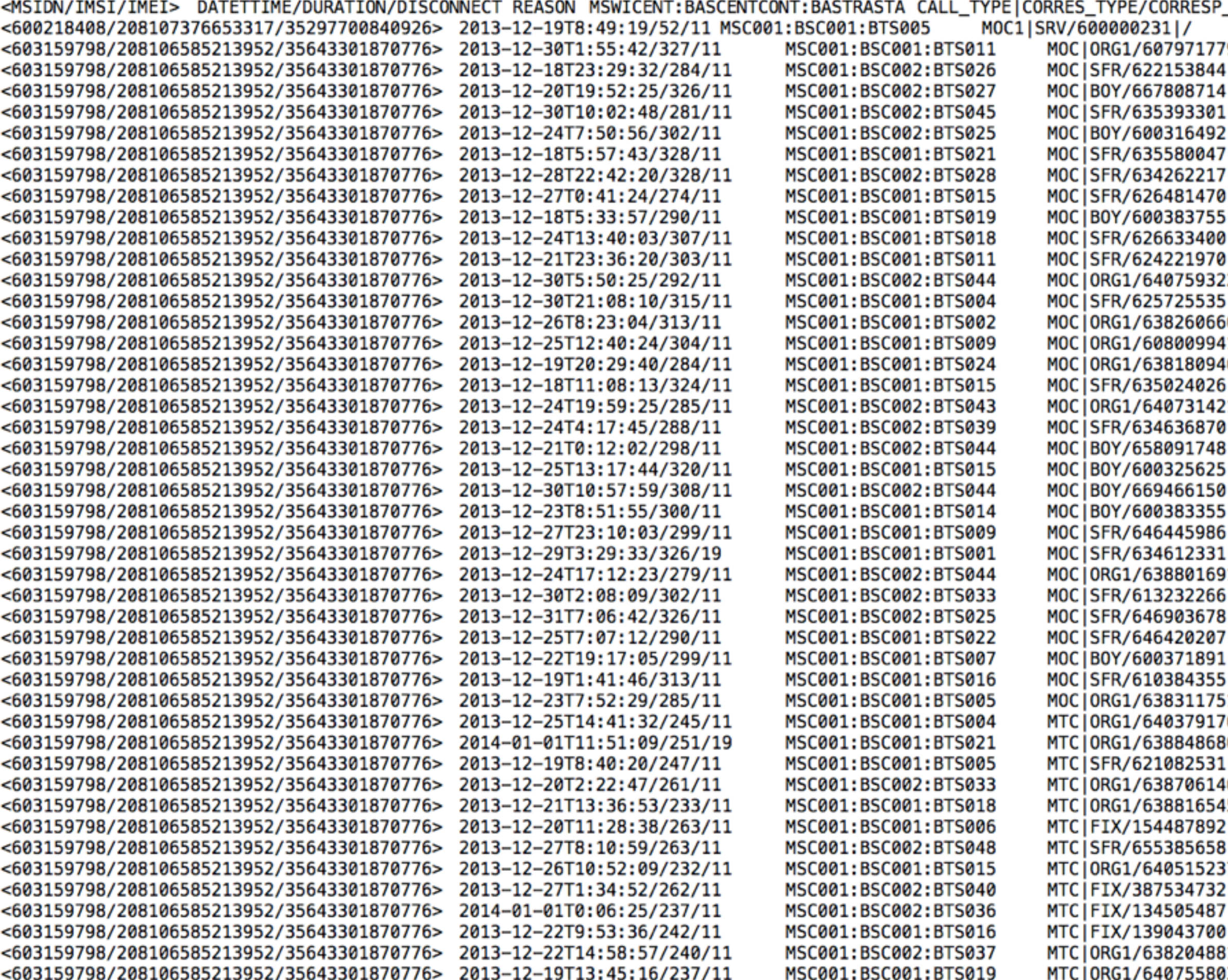

\_IDN|CORRES2\_TYPE/CORRESP2\_ISDN

19|/<br>||/ 17 :2|/<br>i|/ ;6|/<br><sup>|1|</sup>/<br><sup>|6|/</sup> IJ  $11/$  $11/$  $\prime$  $\frac{1}{2}$  $\frac{6}{61}$ / 17  $\frac{16}{51}$  $\prime$  $\prime$ 17 | /  $11/$ 13 I /

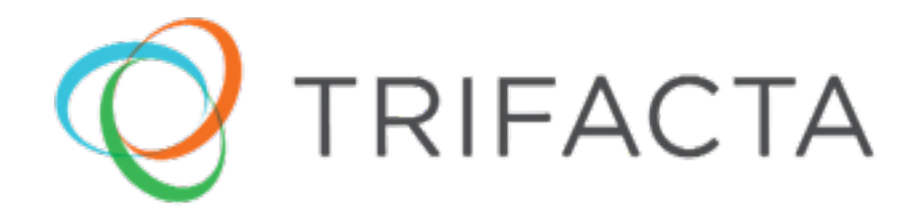

ential & Pro<mark>prietar</mark>y

## Demo: Predictive Interaction

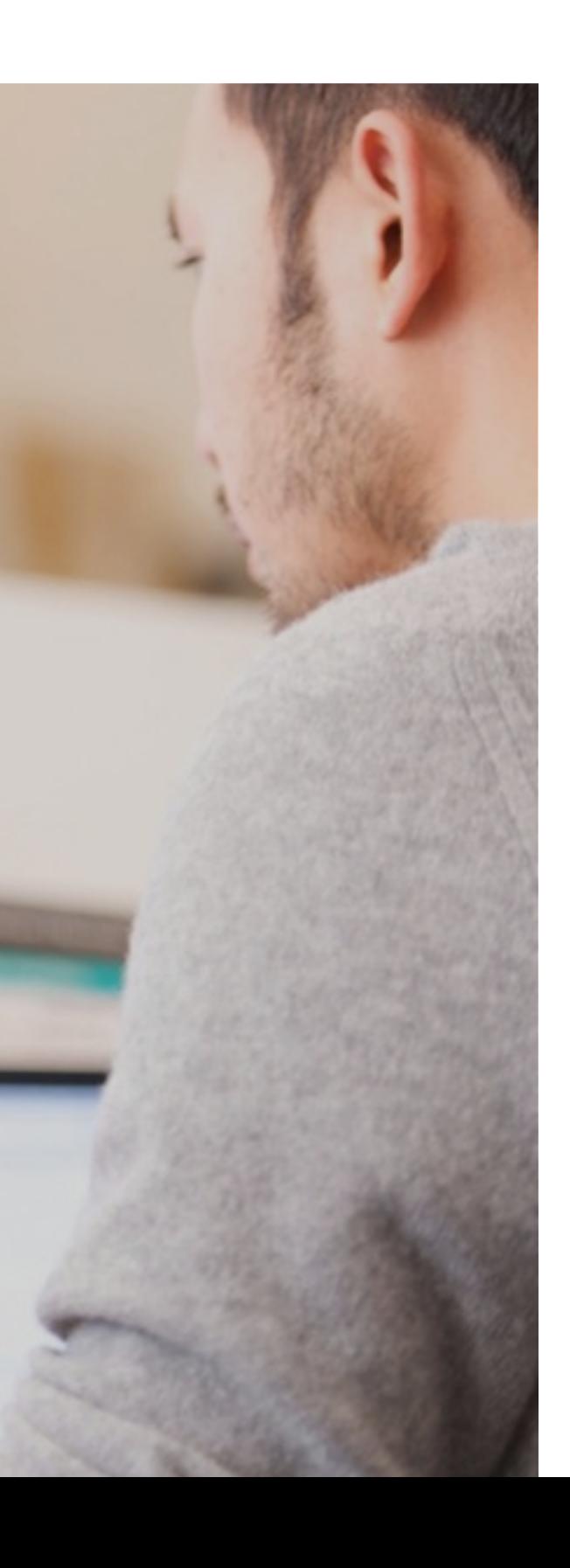

## Traditional Burden of Specification

Visualization and Interaction

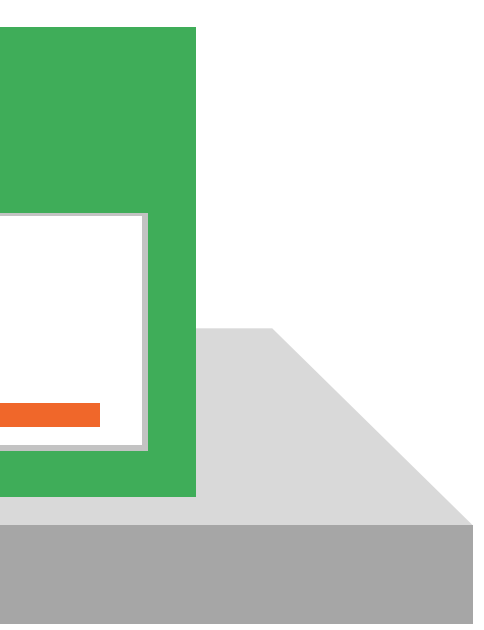

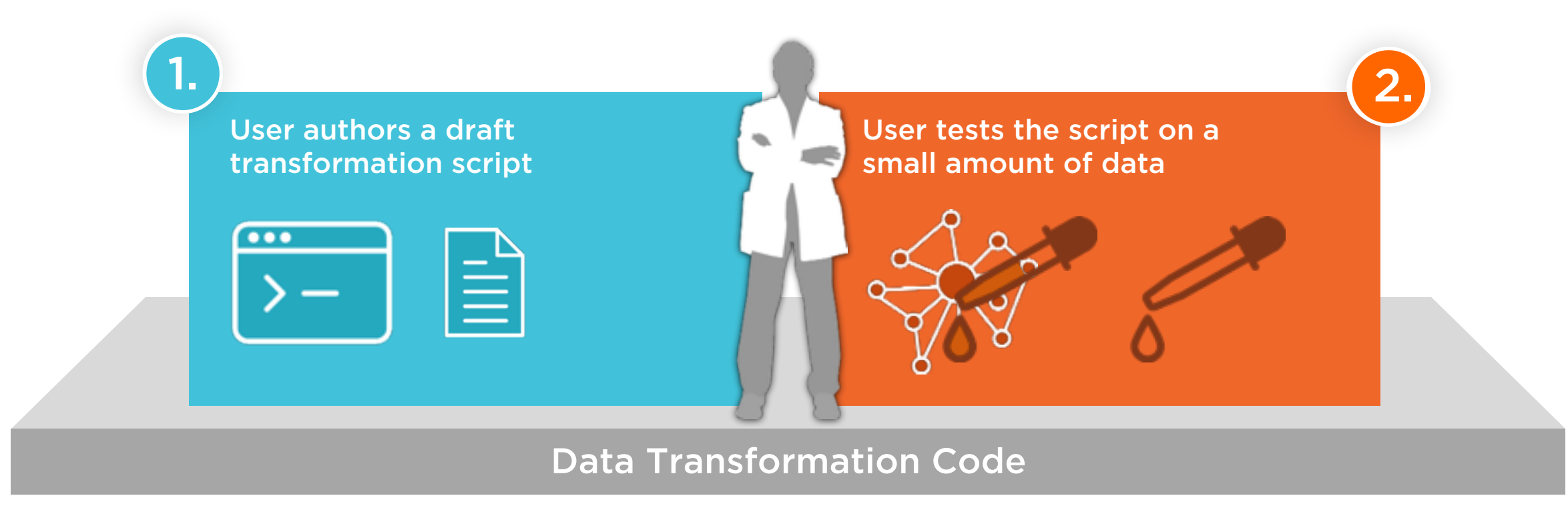

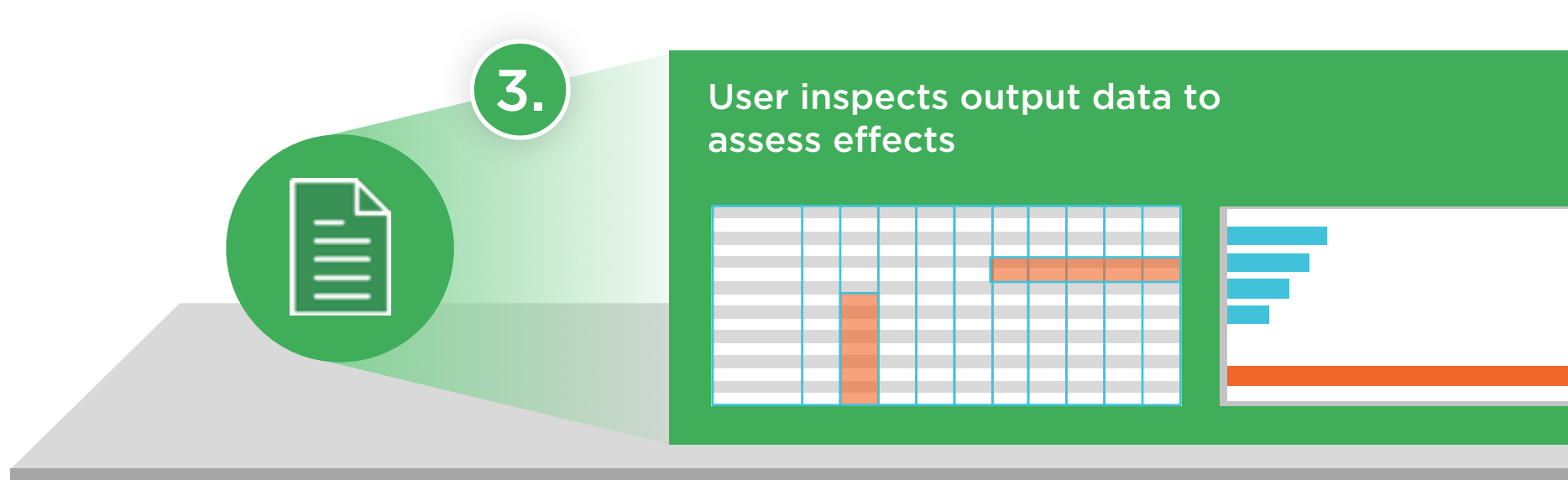

## Visualization and Interaction

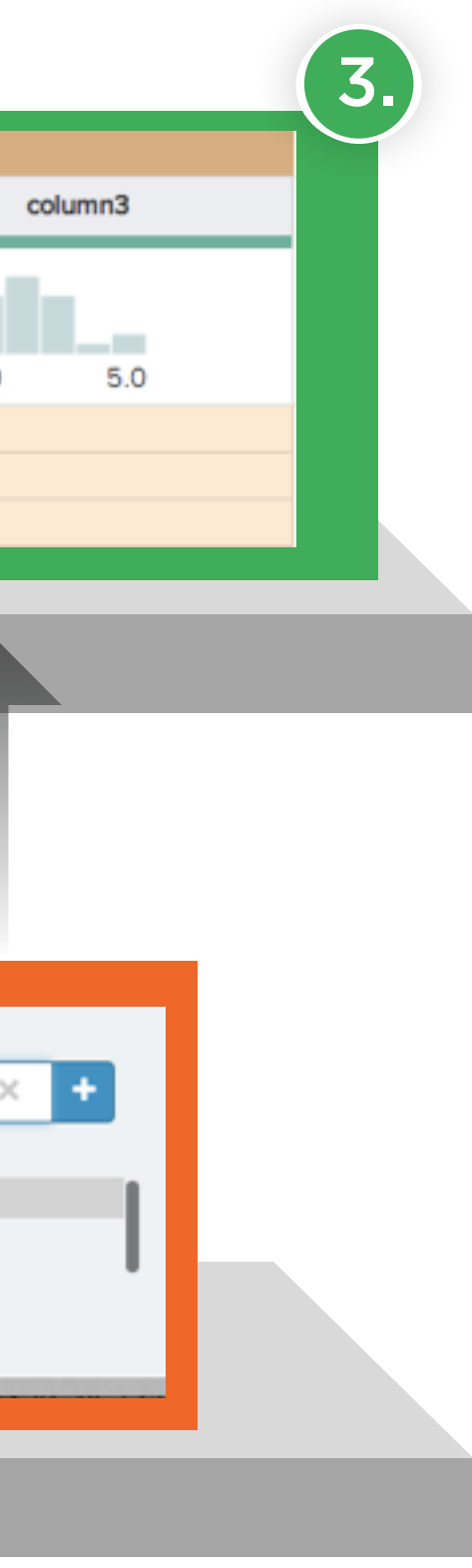

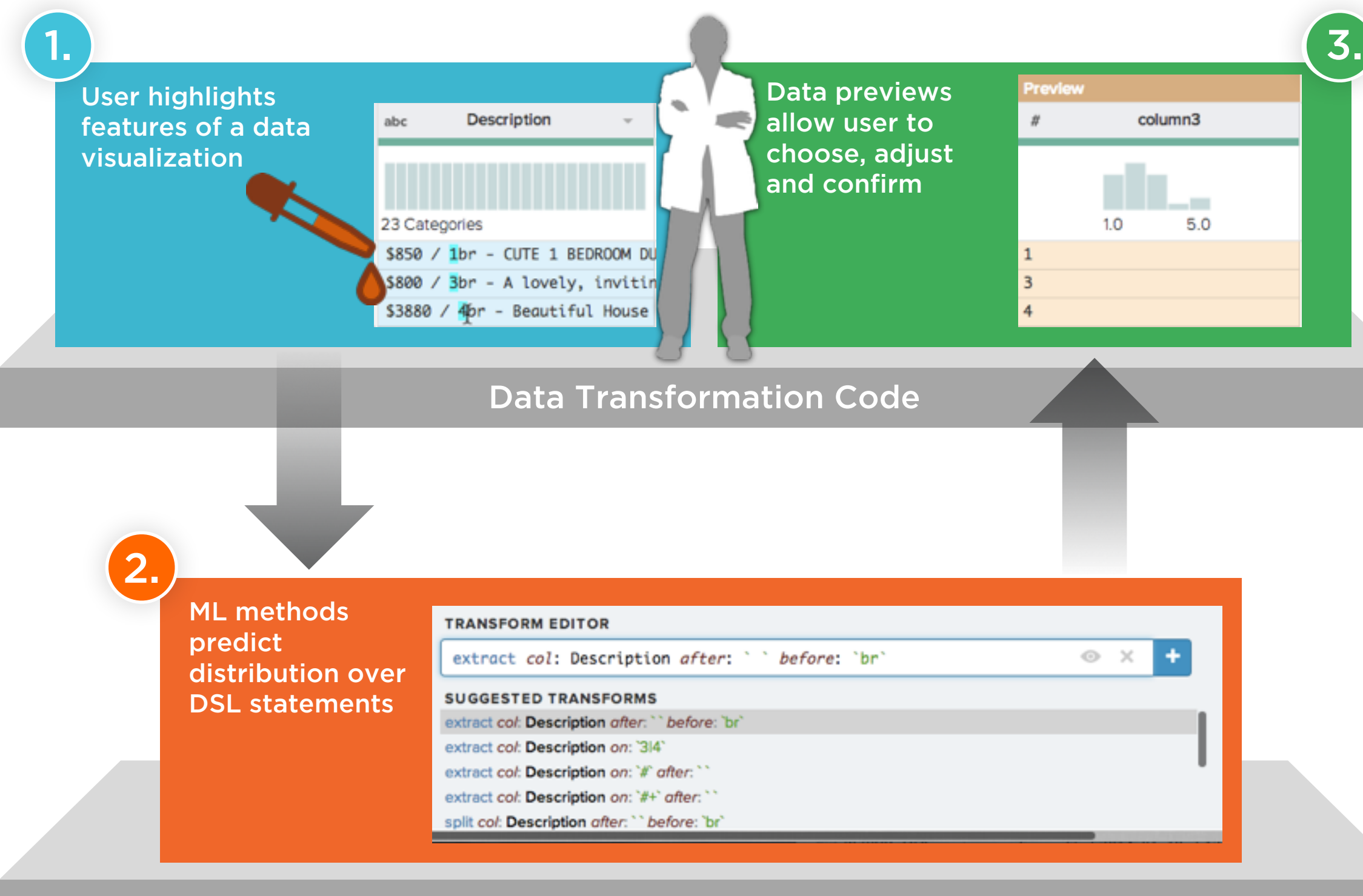

## Trifacta: Predictive Interaction™

## **DESIGN DESIDERATA**

# **DESIGN DESIDERATA** Co-evolution of language & interface

# **DESIGN DESIDERATA** Co-evolution of language & interface Embrace ambiguity

**DESIGN DESIDERATA** Co-evolution of language & interface Embrace ambiguity Visualize transformation effects

**DESIGN DESIDERATA** Co-evolution of language & interface Embrace ambiguity Visualize transformation effects Interpretable transformations

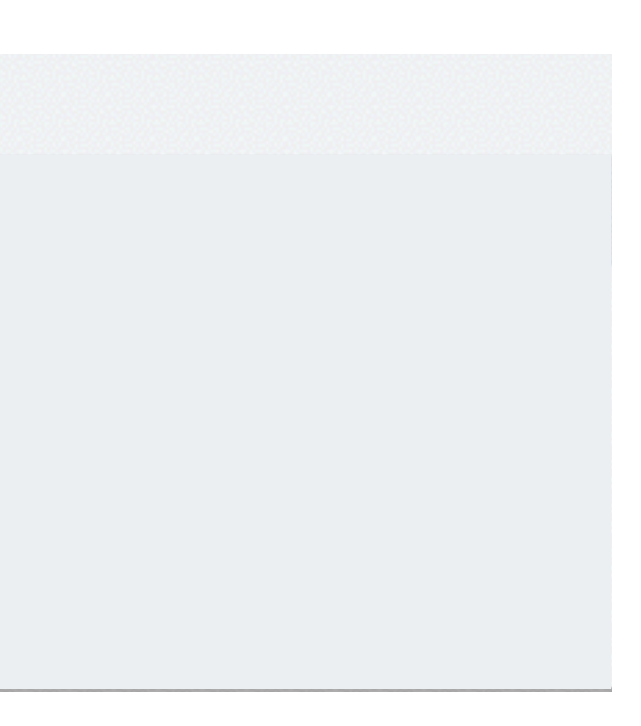

## Designing for Interpretability

## **SUGGESTED TRANSFORMS**

extract col: Screen\_Detail on: /(?<=adtam\_source\=)[^\&]\*(?=\&)/ extract col: Screen\_Detail on: /(?<=\=)[^\&]\*(?=\&)/ limit: 2 extract col: Screen\_Detail on: /(? <= \= )[a-z] +/ limit: 2 extract col: Screen\_Detail on: /[a-z]+/ limit: 4 countpattern col: Screen\_Detail on: /[a-z]+/

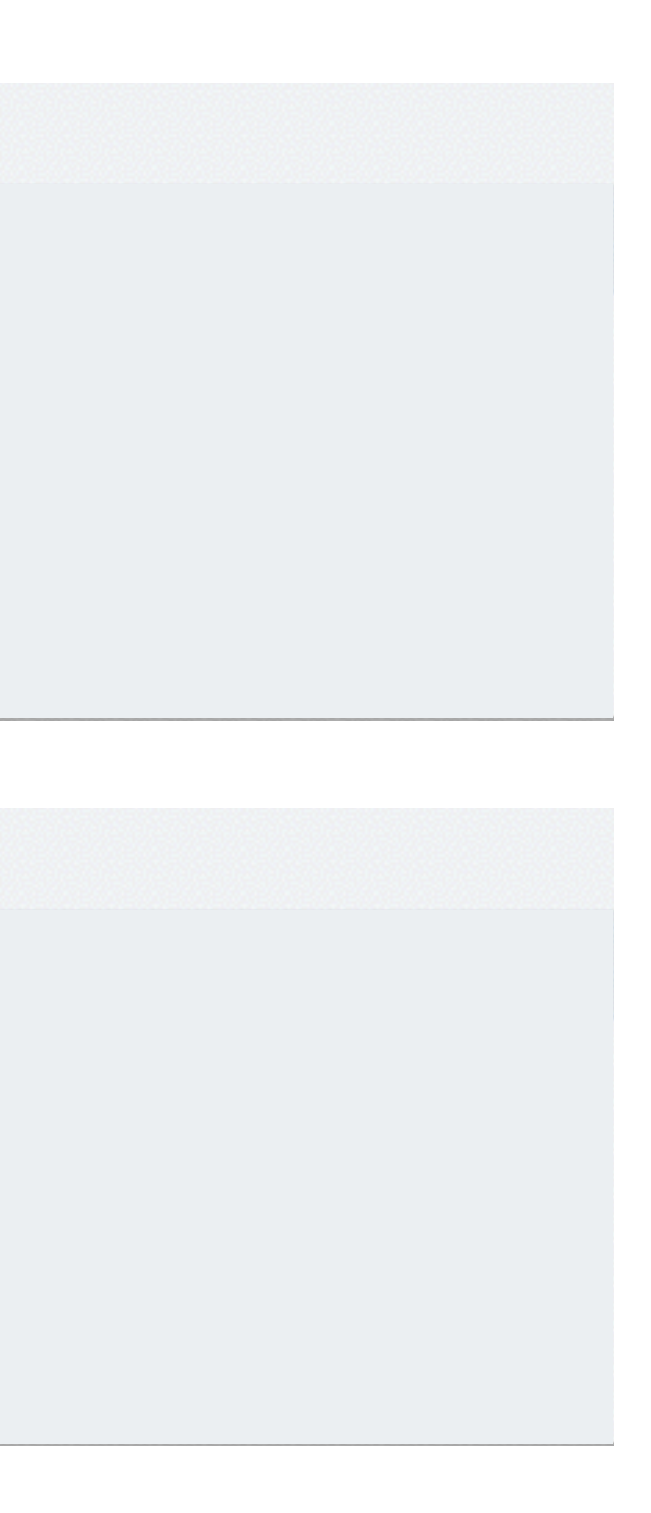

## Designing for Interpretability

## **SUGGESTED TRANSFORMS**

extract col: Screen\_Detail on: /(?<=adtam\_source\=)[^\&]\*(?=\&)/ extract col: Screen\_Detail on: /(?<=\=)[^\&]\*(?=\&)/ limit: 2 extract col: Screen\_Detail on: /(? <= \= )[a-z] +/ limit: 2 extract col: Screen\_Detail on: /[a-z]+/ limit: 4 countpattern col: Screen\_Detail on: /[a-z]+/

## **SUGGESTED TRANSFORMS**

extract col: Screen\_Detail after: `adtam\_source=`before: `&` extract col: Screen\_Detail limit: 2 after: = before: \&\ extract col: Screen\_Detail on: `{lower}+` limit: 2 extract col: Screen\_Detail on: `{lower}+` limit: 4 countpattern col: Screen\_Detail on: {lower}+

**DESIGN DESIDERATA** Co-evolution of language & interface Embrace ambiguity Visualize transformation effects Interpretable transformations *…and lots of testing (data + users)!*

*Trifacta v1:* Enable Interactive Data Transformation *Trifacta v2:* Accelerate Data Discovery & Profiling

*Trifacta v1:* Enable Interactive Data Transformation *Trifacta v2:* Accelerate Data Discovery & Profiling

# What's in your data?

# What's in your data?

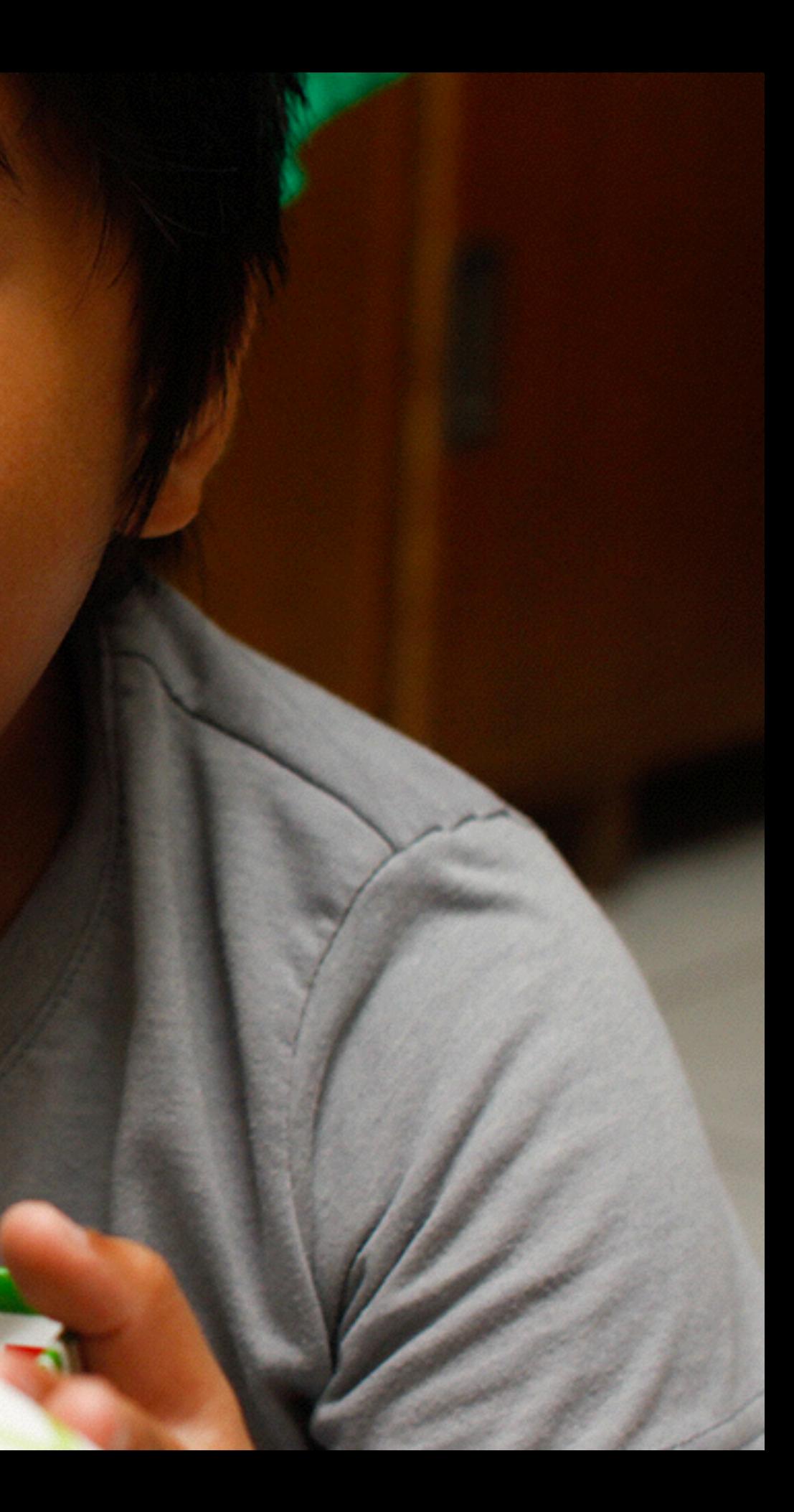

The first sign that a visualization is good is that it shows you a problem in your data. Every successful visualization that I've been involved with has had this stage where you realize, "Oh my God, this data is not what I thought it would be!" So already, you've discovered something.

Martin Wattenberg [ACM Queue '09]

![](_page_67_Picture_0.jpeg)

<u>ential & Proprietary</u>

## Demo: Visual Data Profiling

![](_page_67_Picture_2.jpeg)

## **DESIGN DESIDERATA**

# **DESIGN DESIDERATA** Automatic visualization presentation

![](_page_70_Figure_0.jpeg)

## **O** Trans\_Date

![](_page_70_Picture_99.jpeg)

## **ALUES** 0:00:00 00:00:00 00:00:  $0:00:00$ 00:00:00

## **VALUE HISTOGRAM**

![](_page_70_Figure_5.jpeg)

![](_page_70_Figure_7.jpeg)

![](_page_70_Figure_8.jpeg)

- 30
- 21

21 22 23 24 25 26 27 28 29 30 31

![](_page_71_Figure_0.jpeg)

## **O** Trans\_Date

Unique

Valid .

Missing .

Extreme

![](_page_71_Picture_135.jpeg)

9

6

10 11

 $12$ 

13

 $14$ 

## Exposure of all variables

![](_page_71_Figure_4.jpeg)

 $\mathbf{1}$ 

15

## **INVALID VALUES**

16 17

- 62 None 48
- 43
- 30
- 21

18

![](_page_71_Figure_12.jpeg)
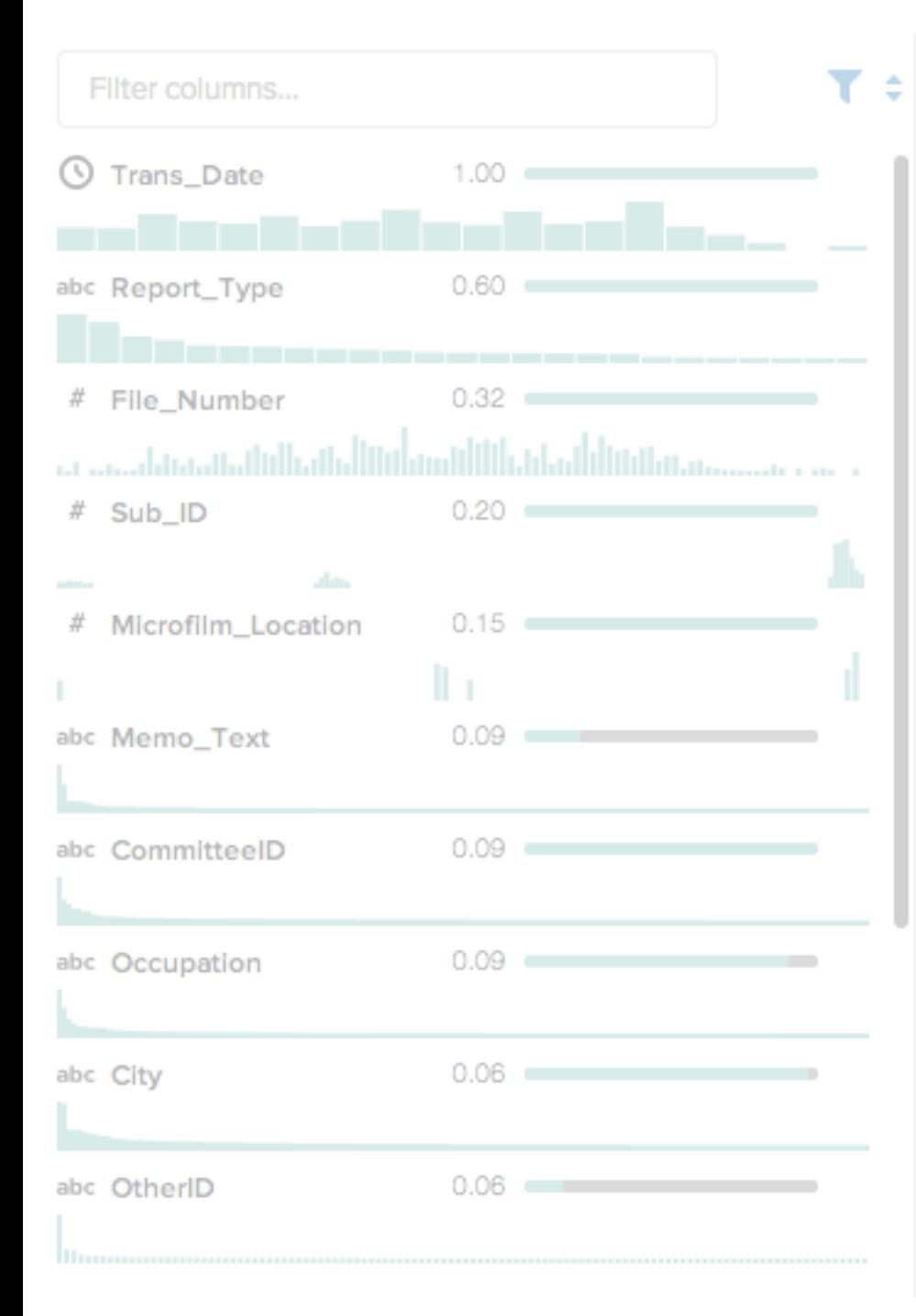

## **O** Trans\_Date

SU

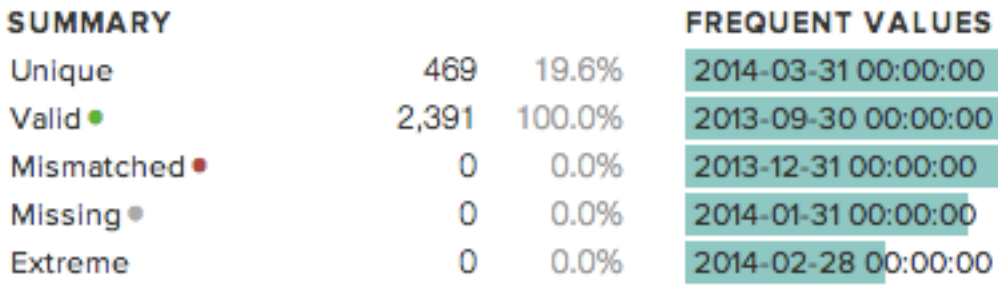

### **VALUE HISTOGRAM**

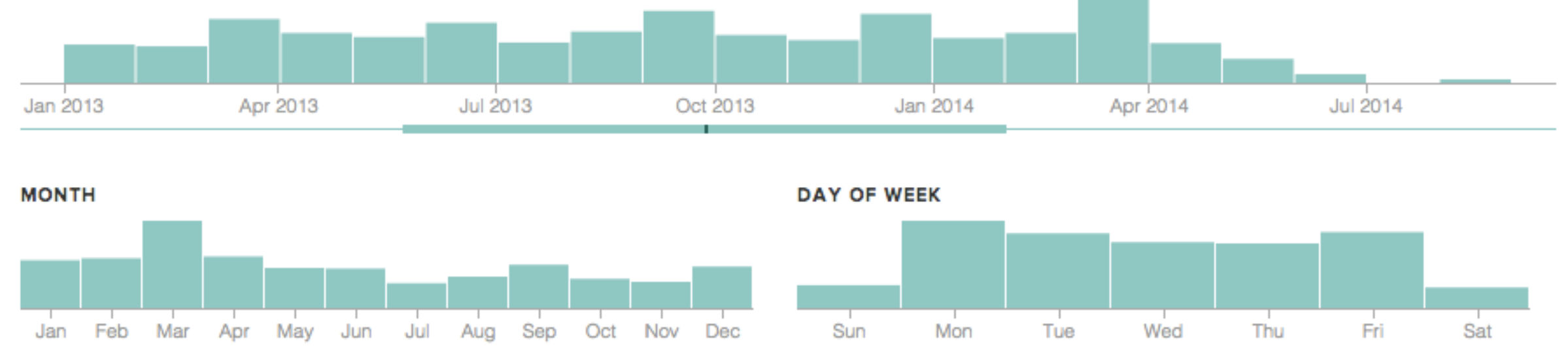

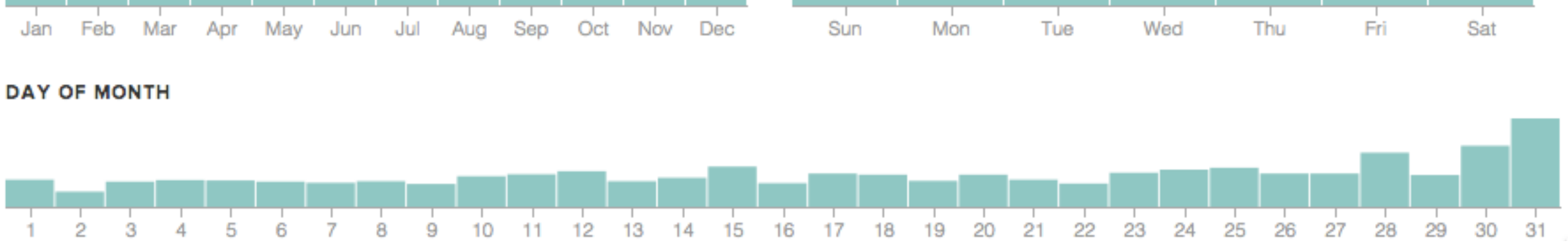

# Show relevant perspectives

## **INVALID VALUES**

- 62 None 48 43
- 
- 
- 
- 

30

21

- 
- 
- 
- 
- 
- 
- 
- 
- 
- 
- 
- 
- 
- 
- 
- 
- - -
		-
		-
		-
		-
		-
		- -
		-
		-

# **DESIGN DESIDERATA** Automatic visualization presentation

# **DESIGN DESIDERATA** Automatic visualization presentation Perceptually effective encodings

Compare area of circles

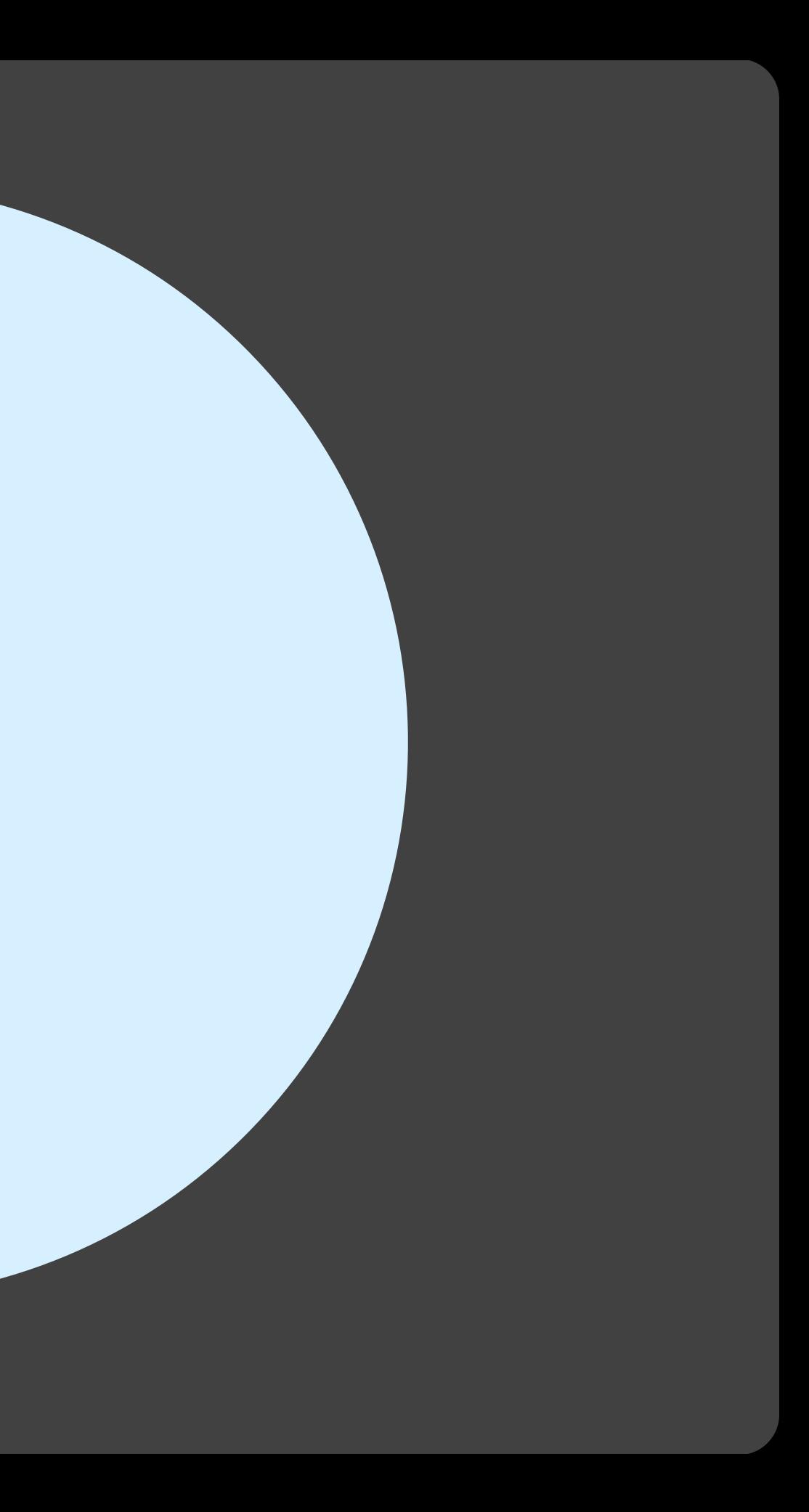

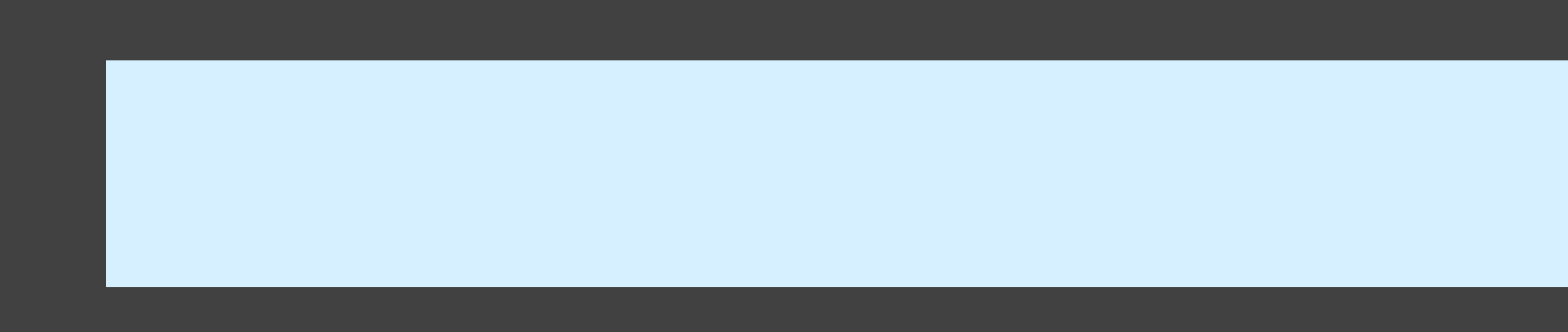

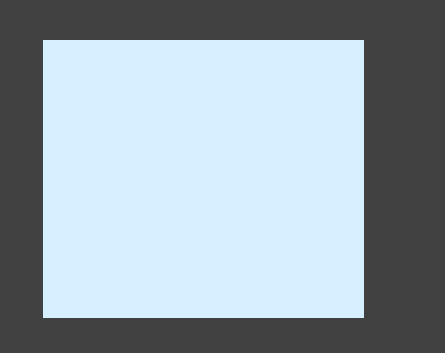

## Compare length of bars

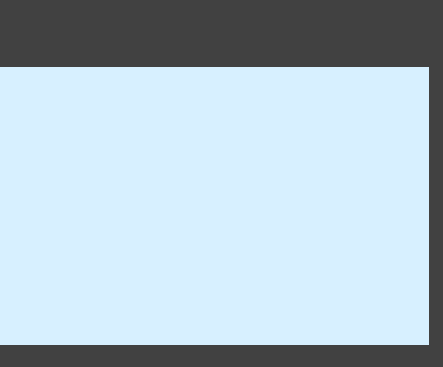

# **Perception of Quantitative Values**

Most accurate **All Position (common)** scale Position (non-aligned) scale

Length

Slope

Angle

Area

Volume

Least accurate **Color hue-saturation-density** 

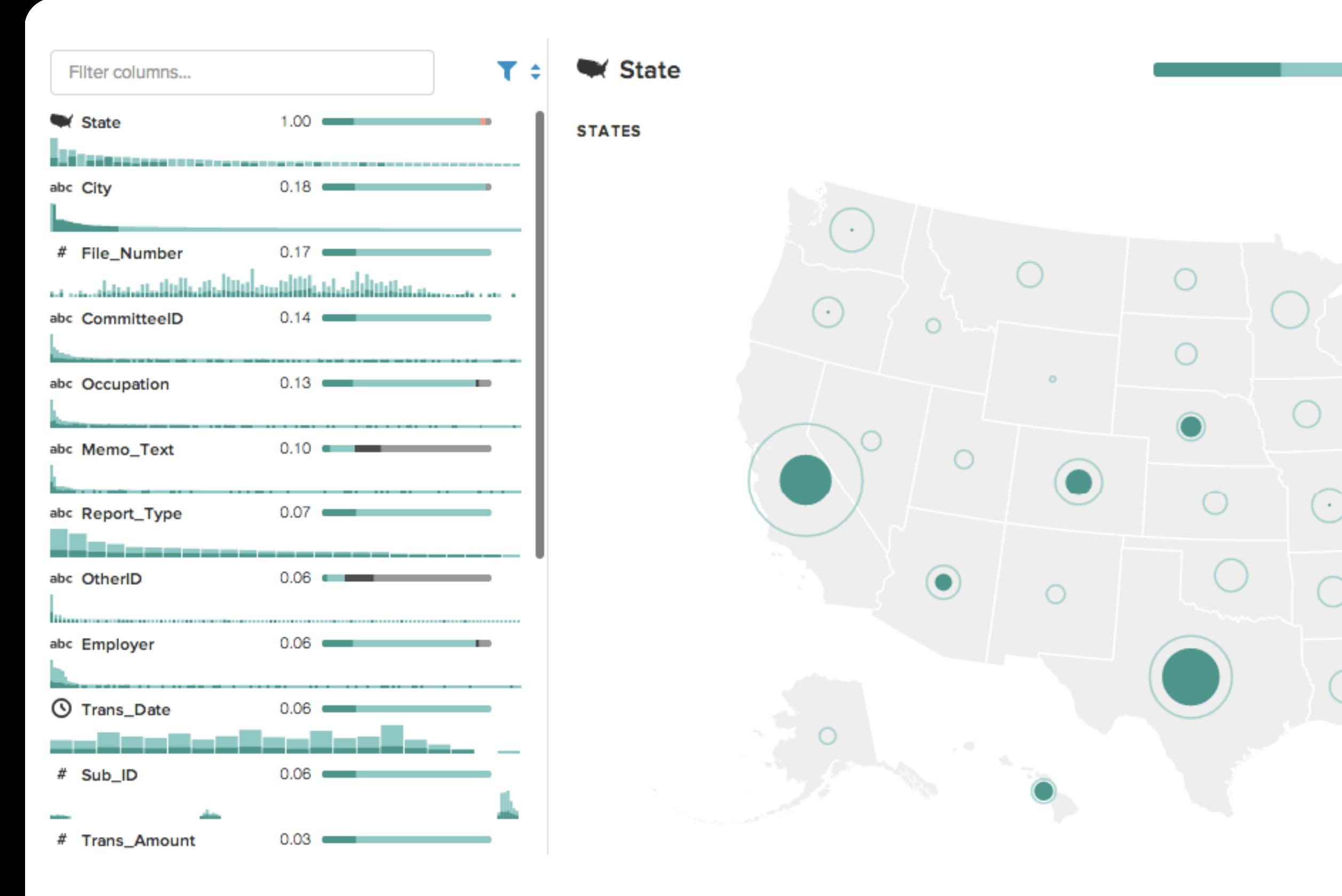

# Area encoding >> Color encoding

# **DESIGN DESIDERATA** Automatic visualization presentation Perceptually effective encodings

# **DESIGN DESIDERATA**

Automatic visualization presentation Perceptually effective encodings Visualize all data, big or small

### Trans\_Amount #

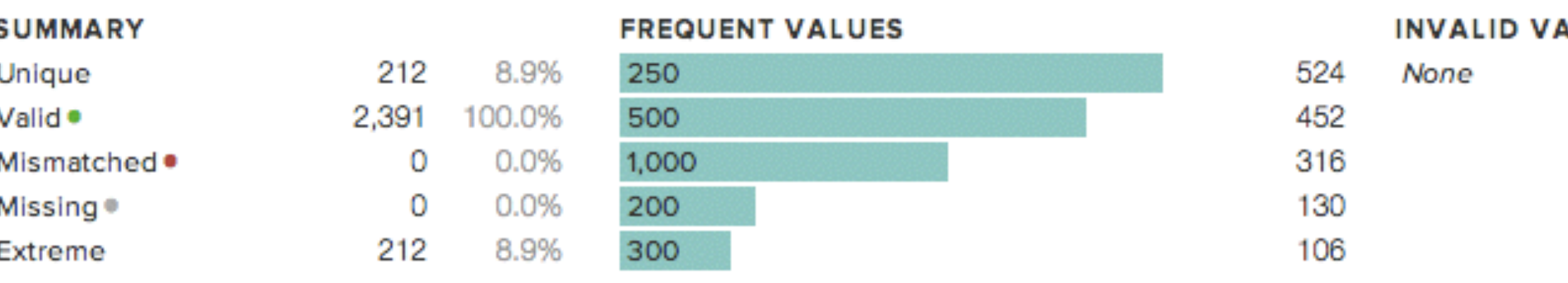

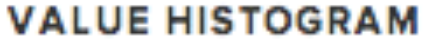

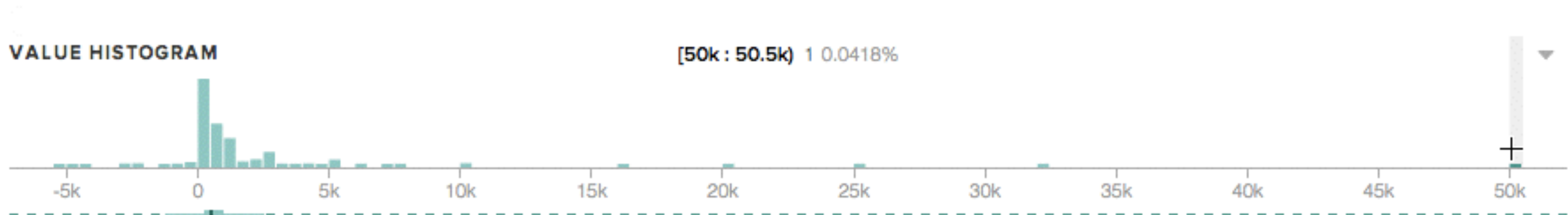

### **FREQUENT VALUES**

# Summarize random sample

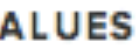

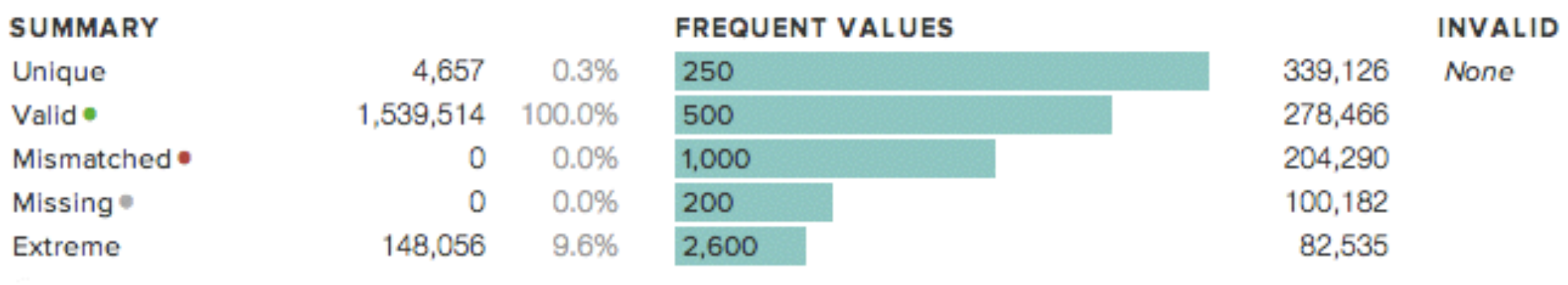

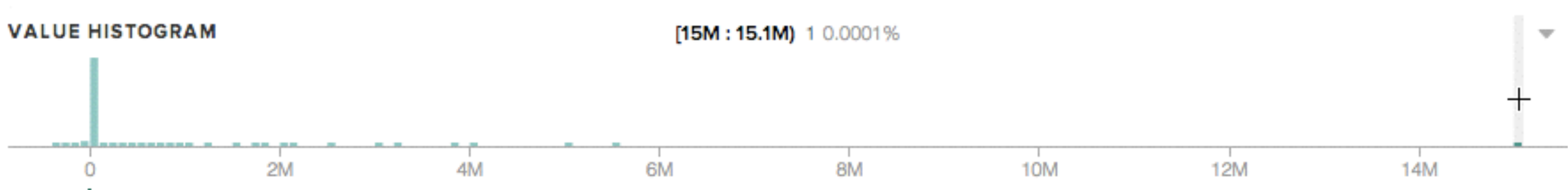

### **FREQUENT VALUES**

# Summarize full data set

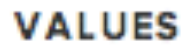

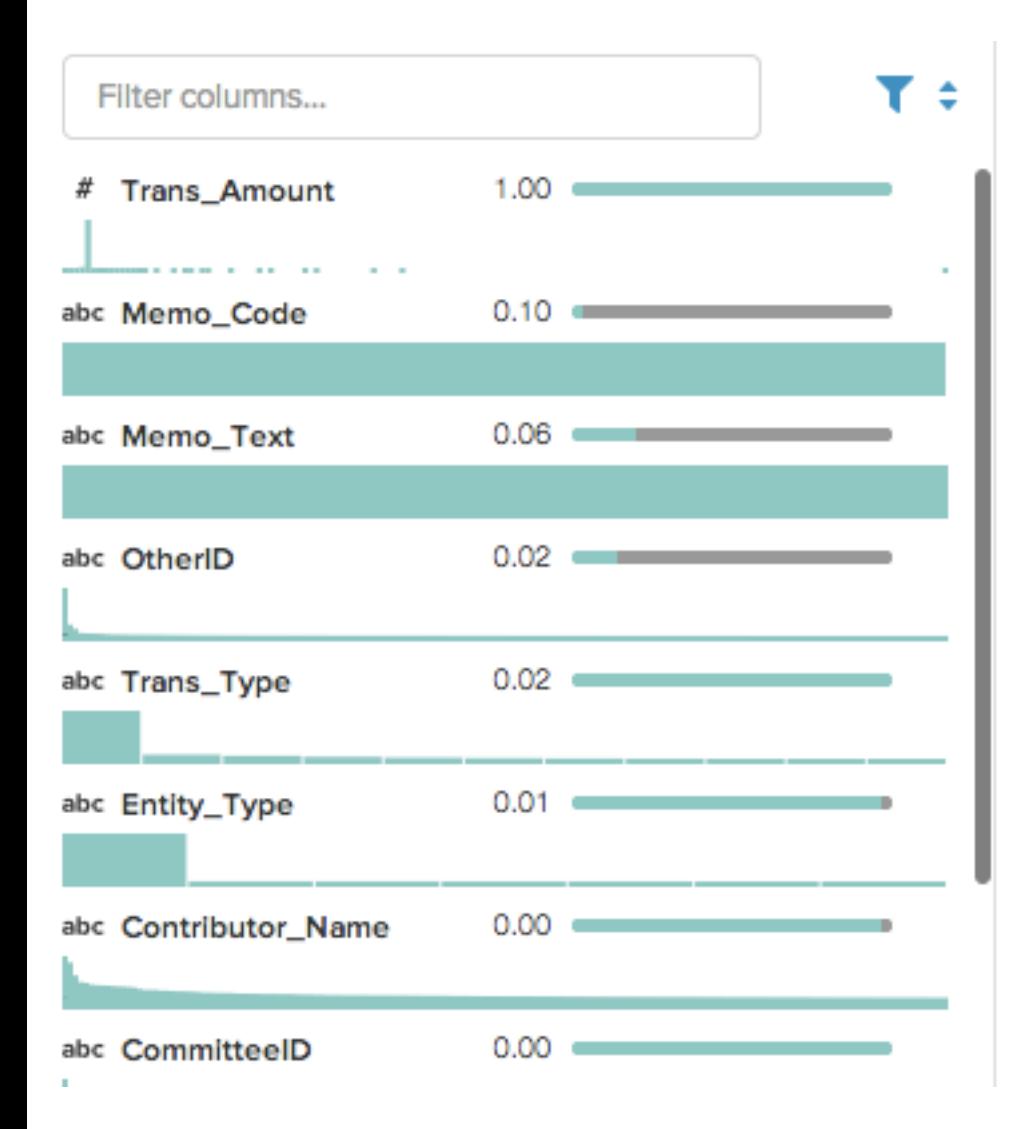

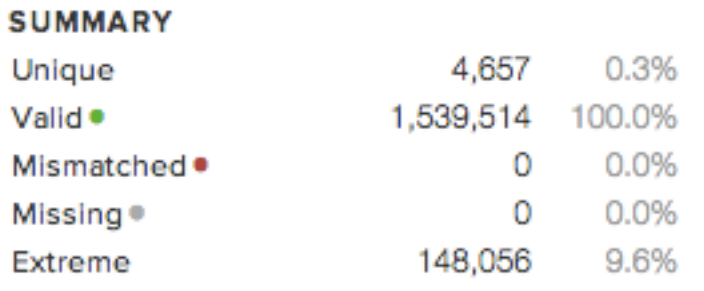

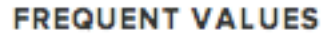

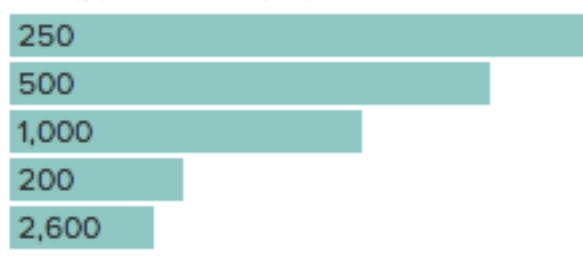

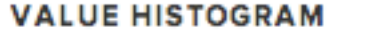

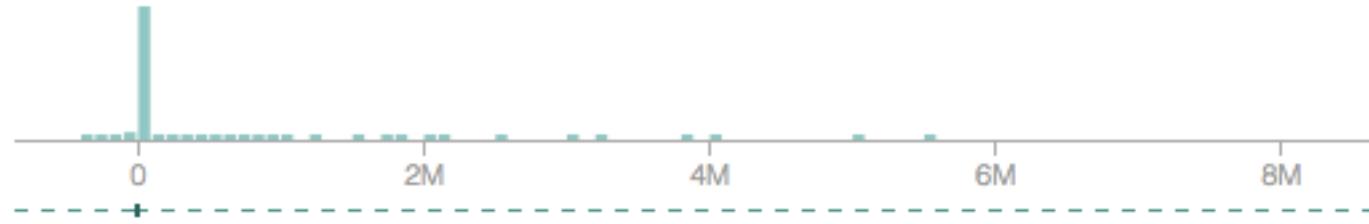

### **FREQUENT VALUES**

# Immediate brushing & linking

### **INVALID VALUES**

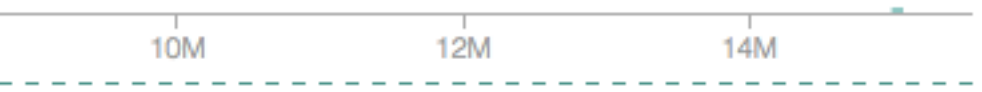

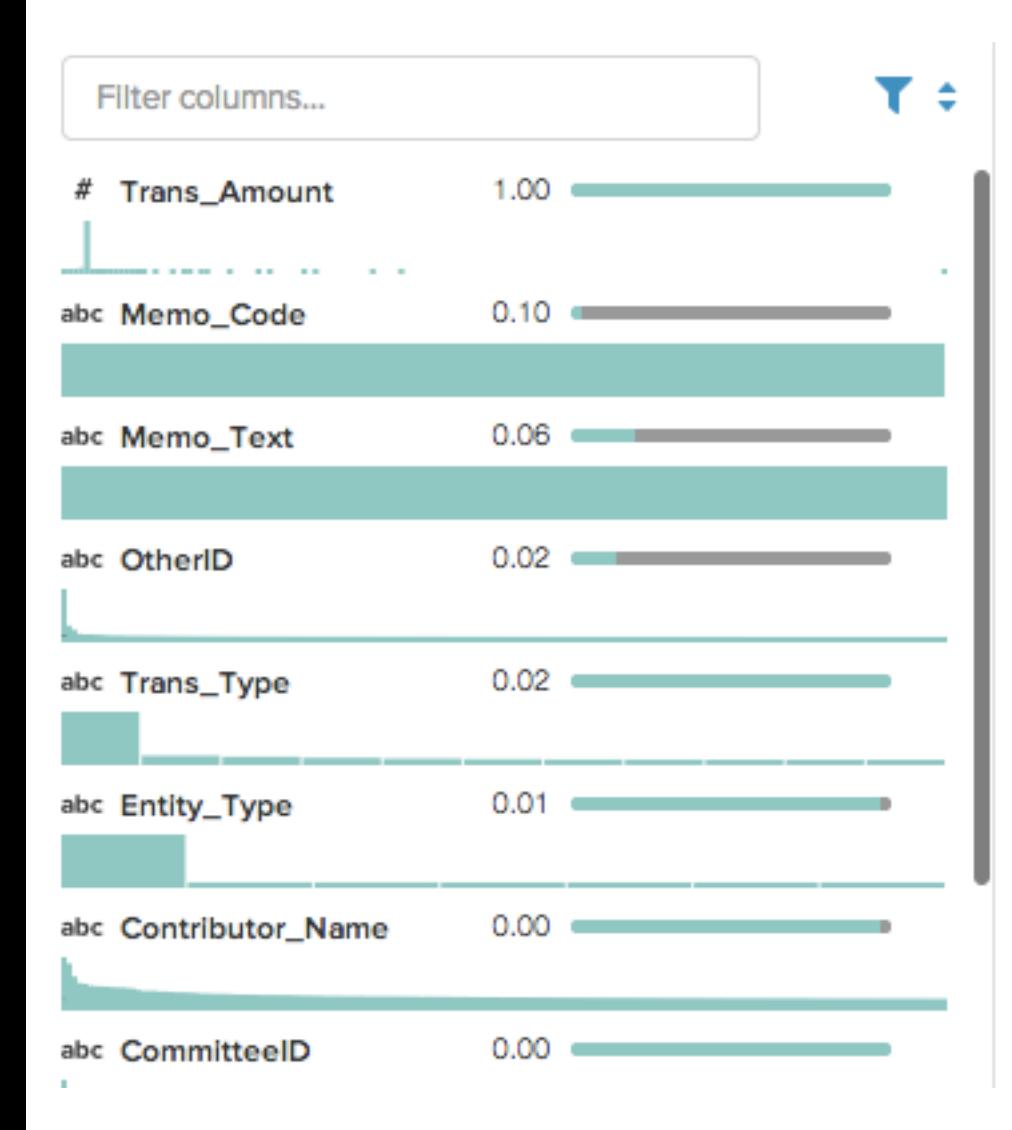

ν

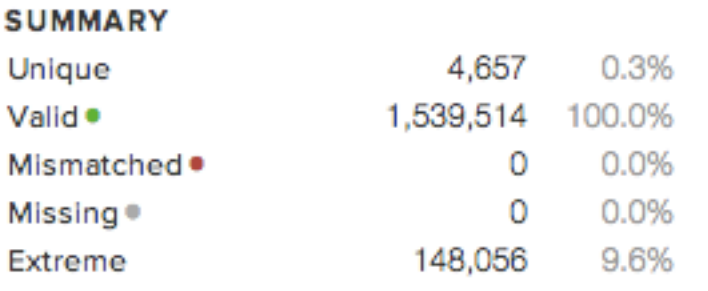

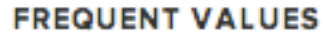

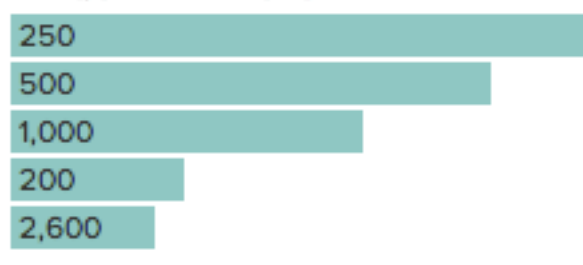

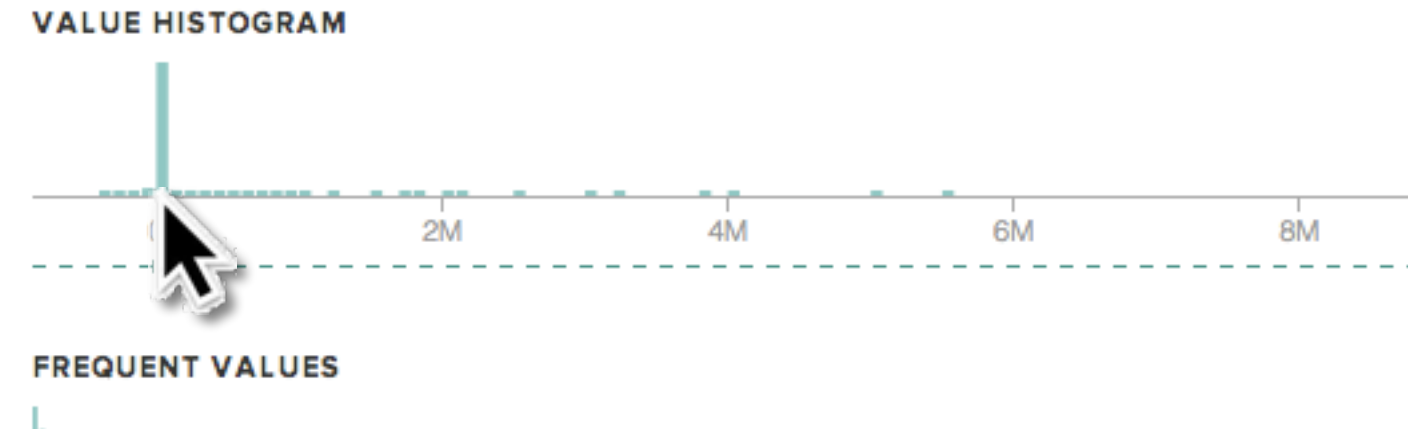

# Immediate brushing & linking

### **INVALID VALUES**

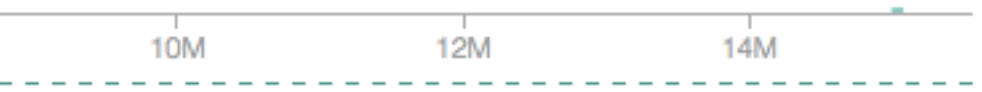

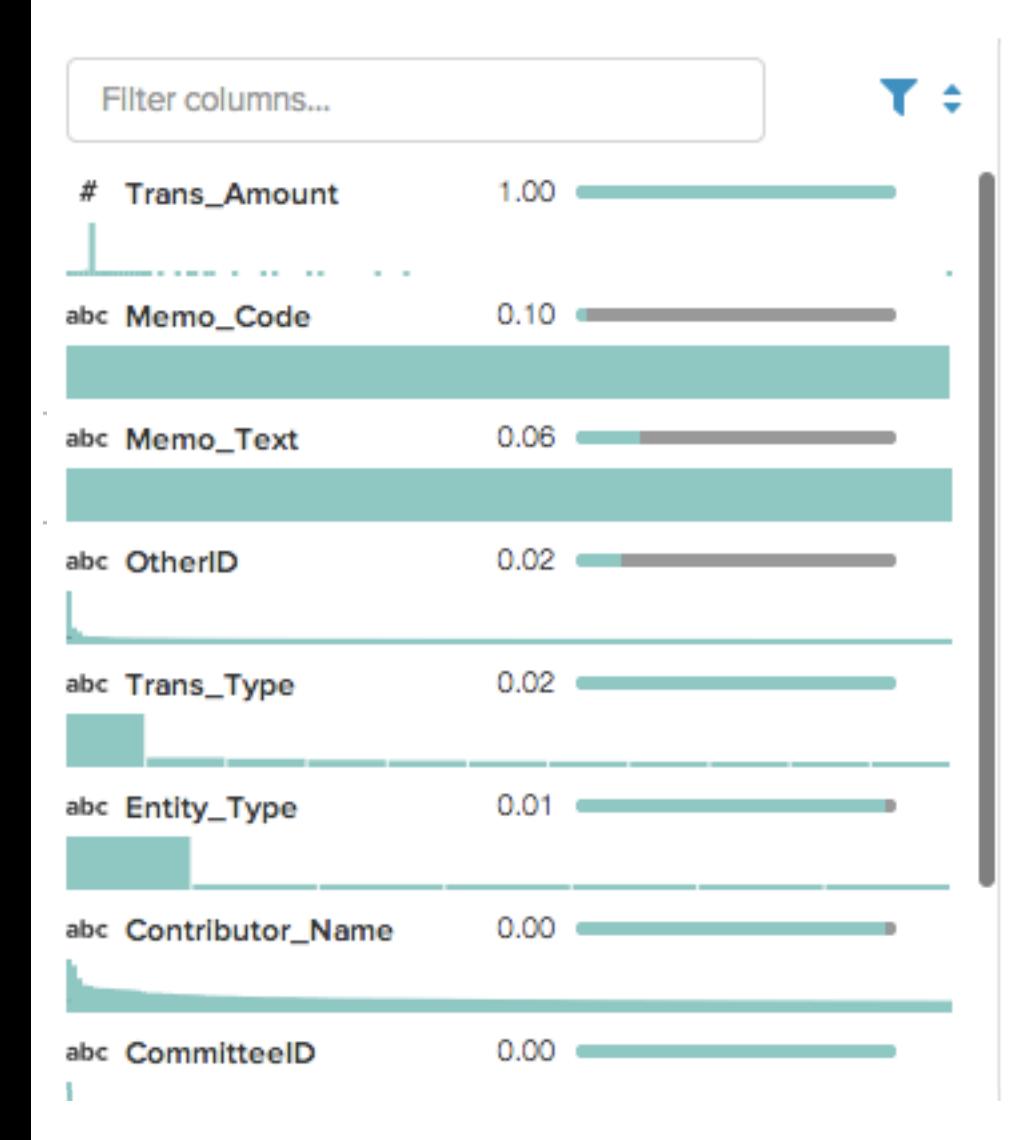

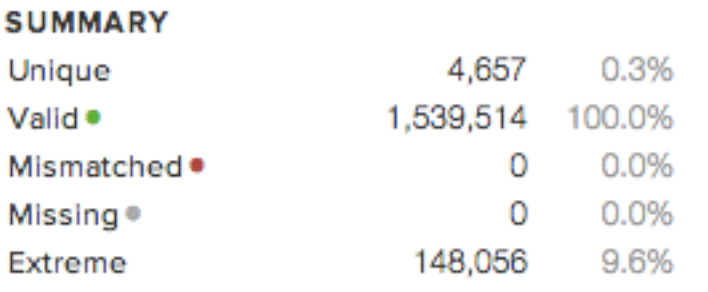

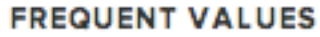

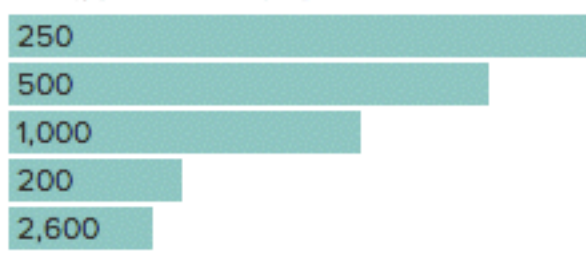

### **VALUE HISTOGRAM**

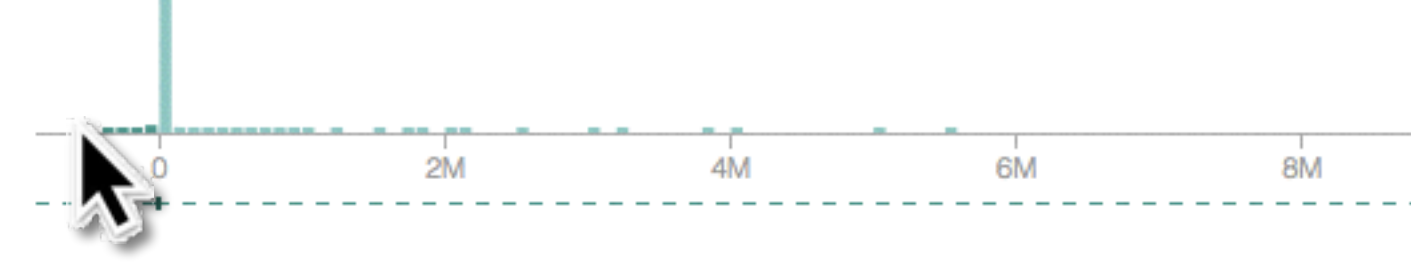

### **FREQUENT VALUES**

# Immediate brushing & linking

### **INVALID VALUES**

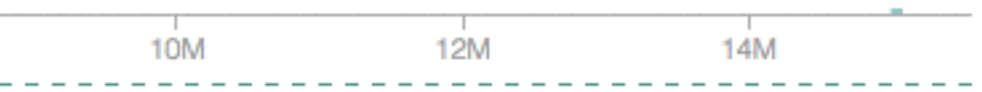

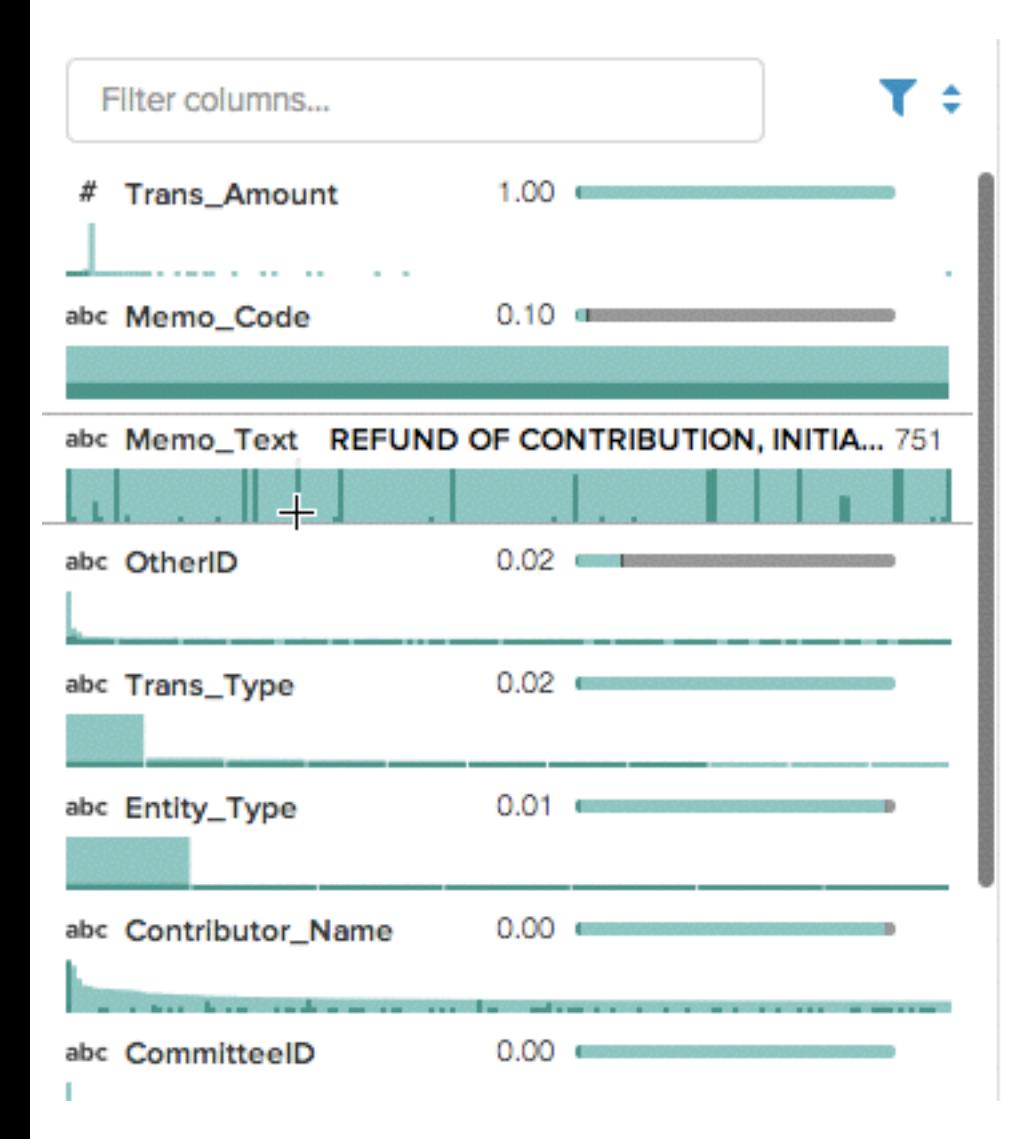

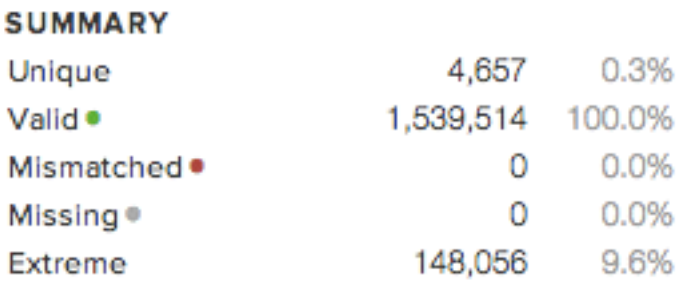

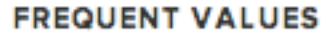

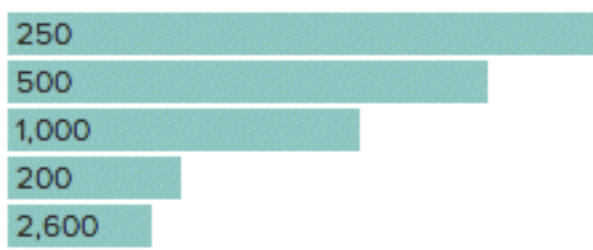

### **VALUE HISTOGRAM**

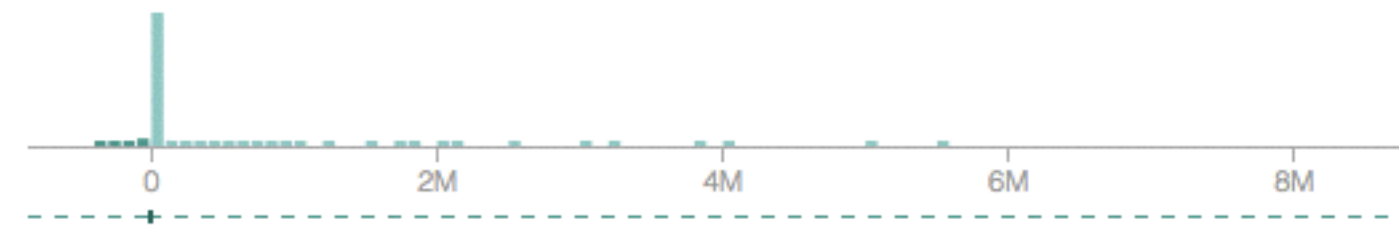

### **FREQUENT VALUES**

# Immediate brushing & linking

### **INVALID VALUES**

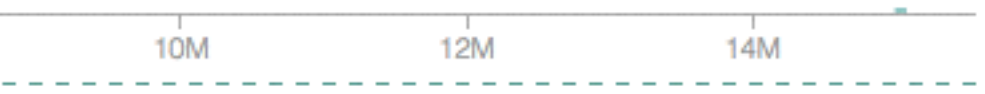

# **DESIGN DESIDERATA**

Automatic visualization presentation Perceptually effective encodings Visualize all data, big or small

# **DESIGN DESIDERATA**

Automatic visualization presentation Perceptually effective encodings Visualize all data, big or small Springboard correction & refinement

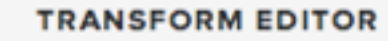

1D Profile

hт

2D Profile

戈

鼺

Grid

Filter columns...

abc Amendment\_Indicator

il il a a a a a a a a a a

abc Primary\_General\_Indicator

# Microfilm\_Location

abc Trans\_Type

abc Entity\_Type

abc City

</ State

abc Zip\_Code

abc Employer

abc Contributor\_Name

Illitterrennen.....................

abc CommitteeID

abc Report\_Type

## $\times$  $=$ 21 Columns 2,391 Rows 4 Data Types abc Zip\_Code  $T =$ **STRING LENGTHS**  $\overline{2}$ 3  $\circ$ **FREQUENT ZIP CODES**  $\circ$  $\circ$

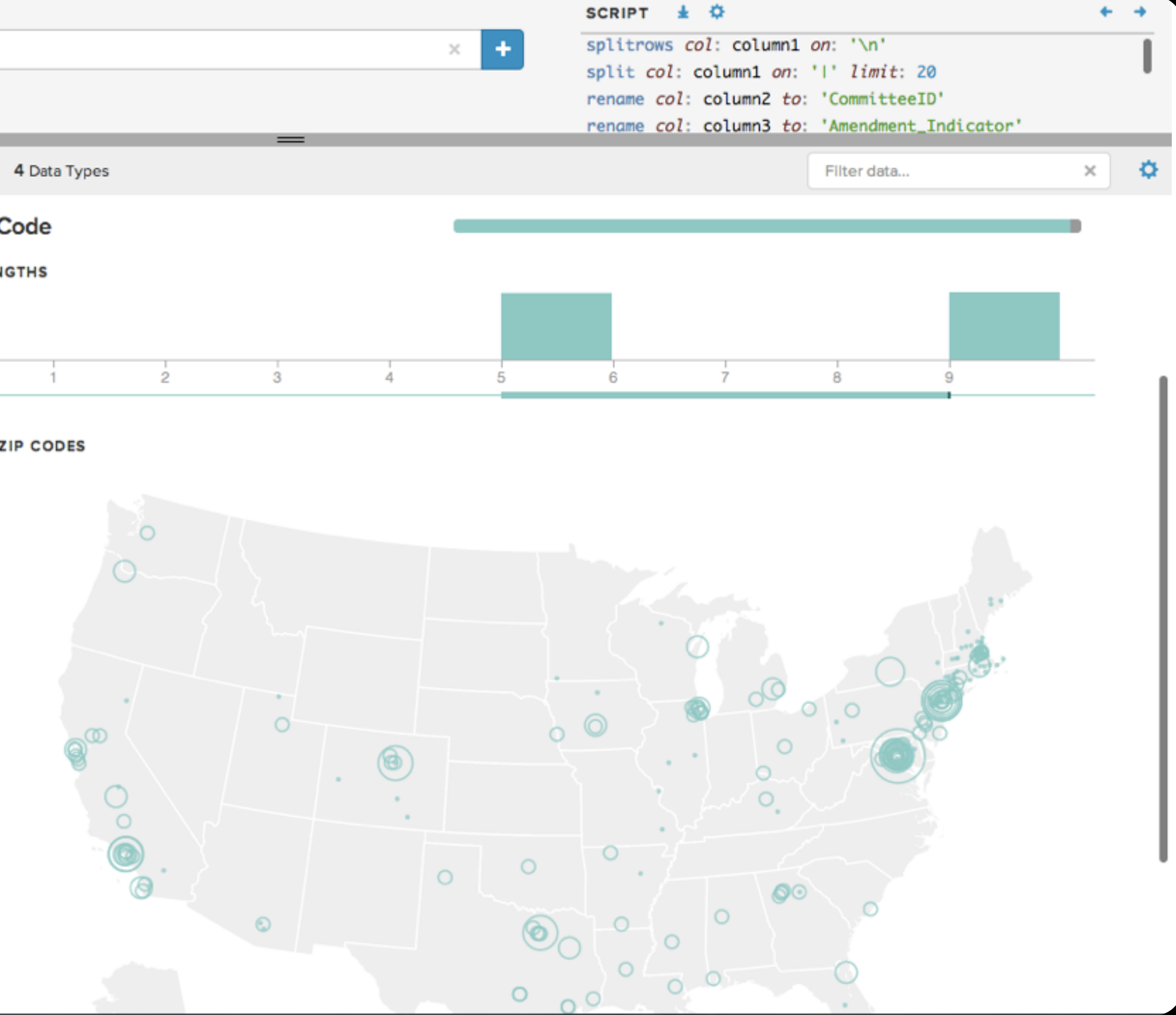

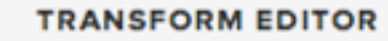

1D Profile

hт

2D Profile

戈

鼺

Grid

Filter columns...

abc Amendment\_Indicator

il il a a a a a a a a a a

abc Primary\_General\_Indicator

# Microfilm\_Location

abc Trans\_Type

abc Entity\_Type

abc City

</ State

abc Zip\_Code

abc Employer

abc Contributor\_Name

Illinon---------------------------

abc CommitteeID

abc Report\_Type

## $\times$  $=$ 21 Columns 2,391 Rows 4 Data Types abc Zip\_Code  $T =$ **STRING LENGTHS**  $\overline{2}$ 3  $\circ$ **FREQUENT ZIP CODES**  $\circ$  $\circ$

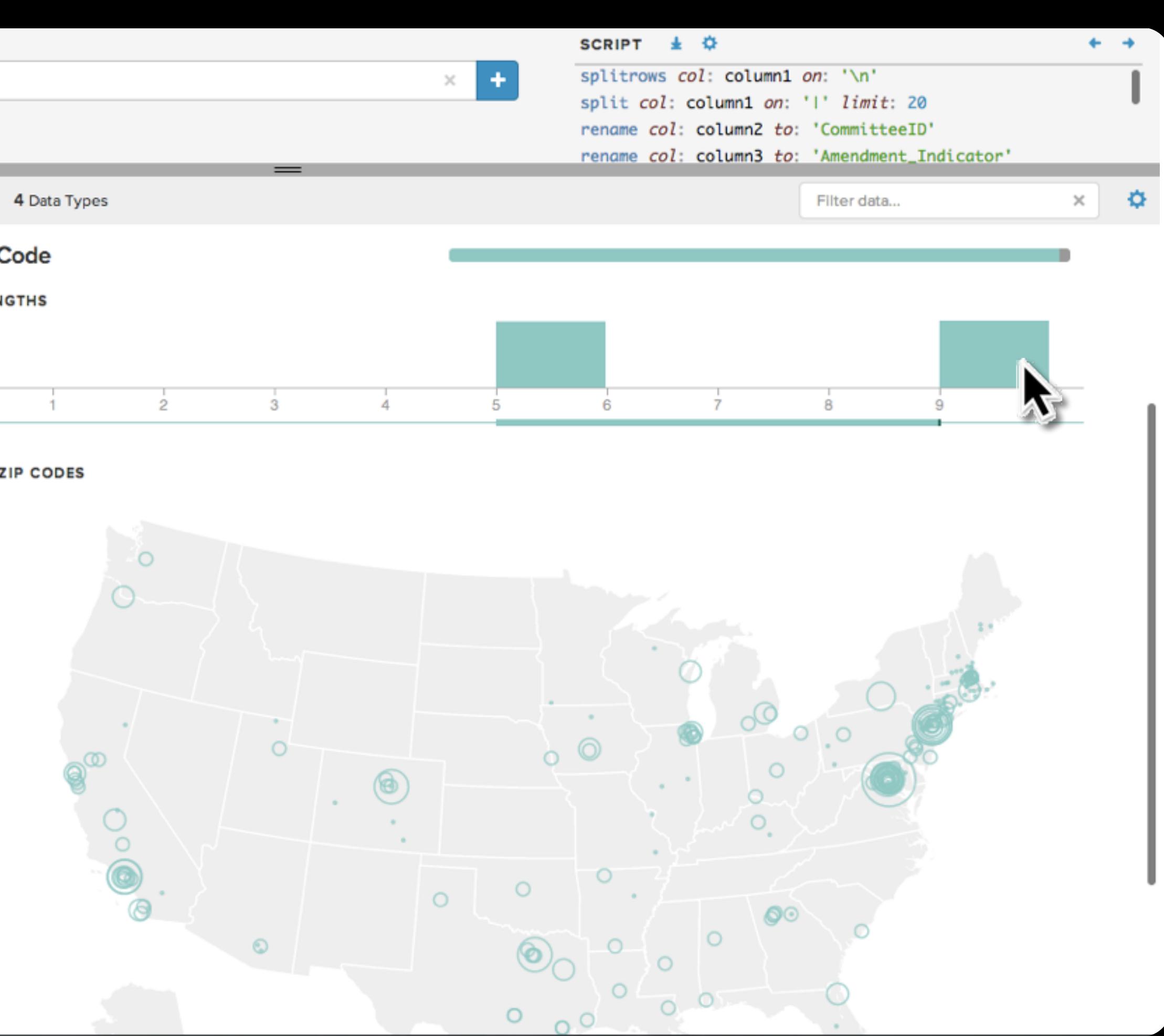

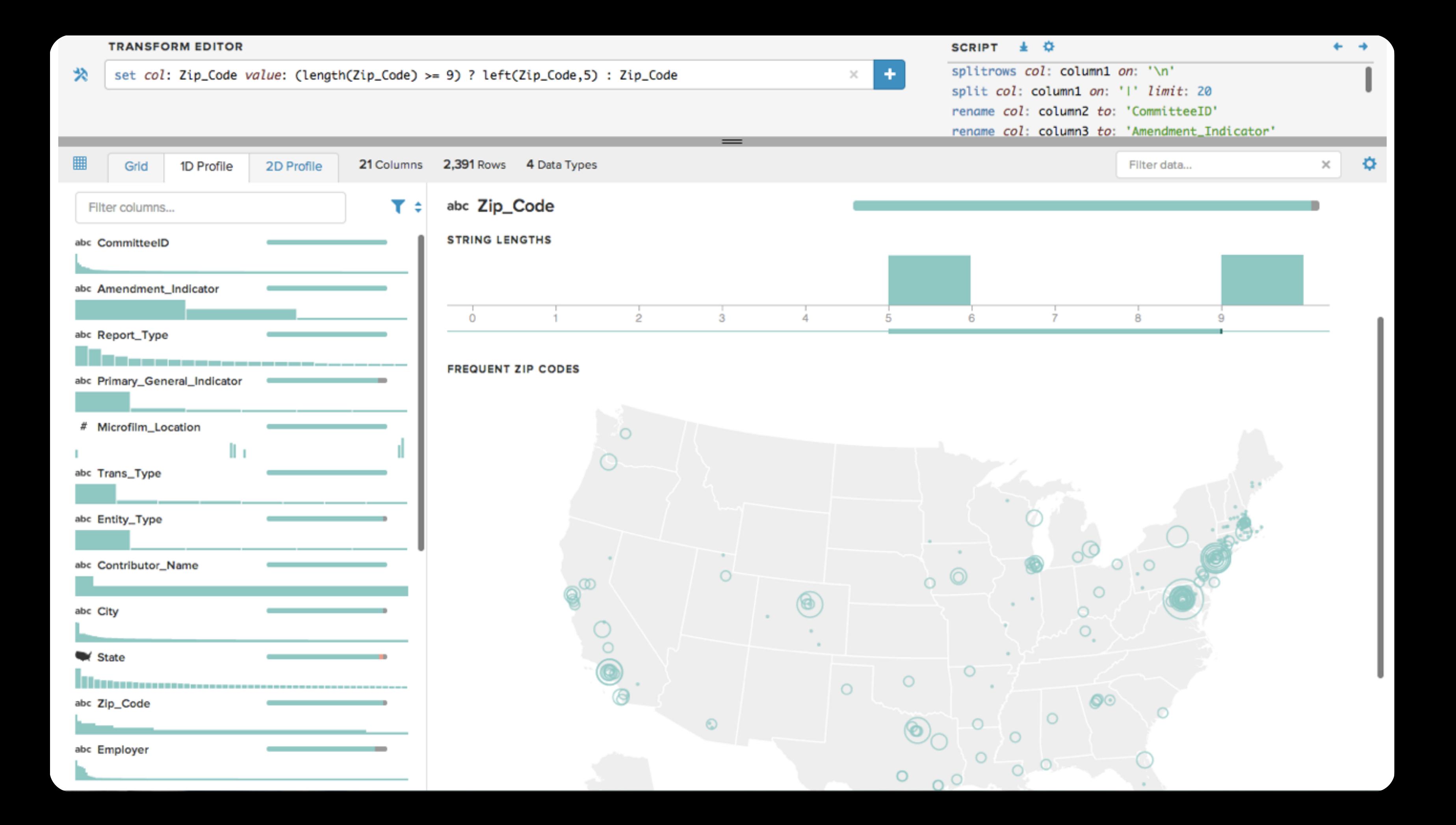

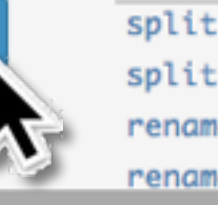

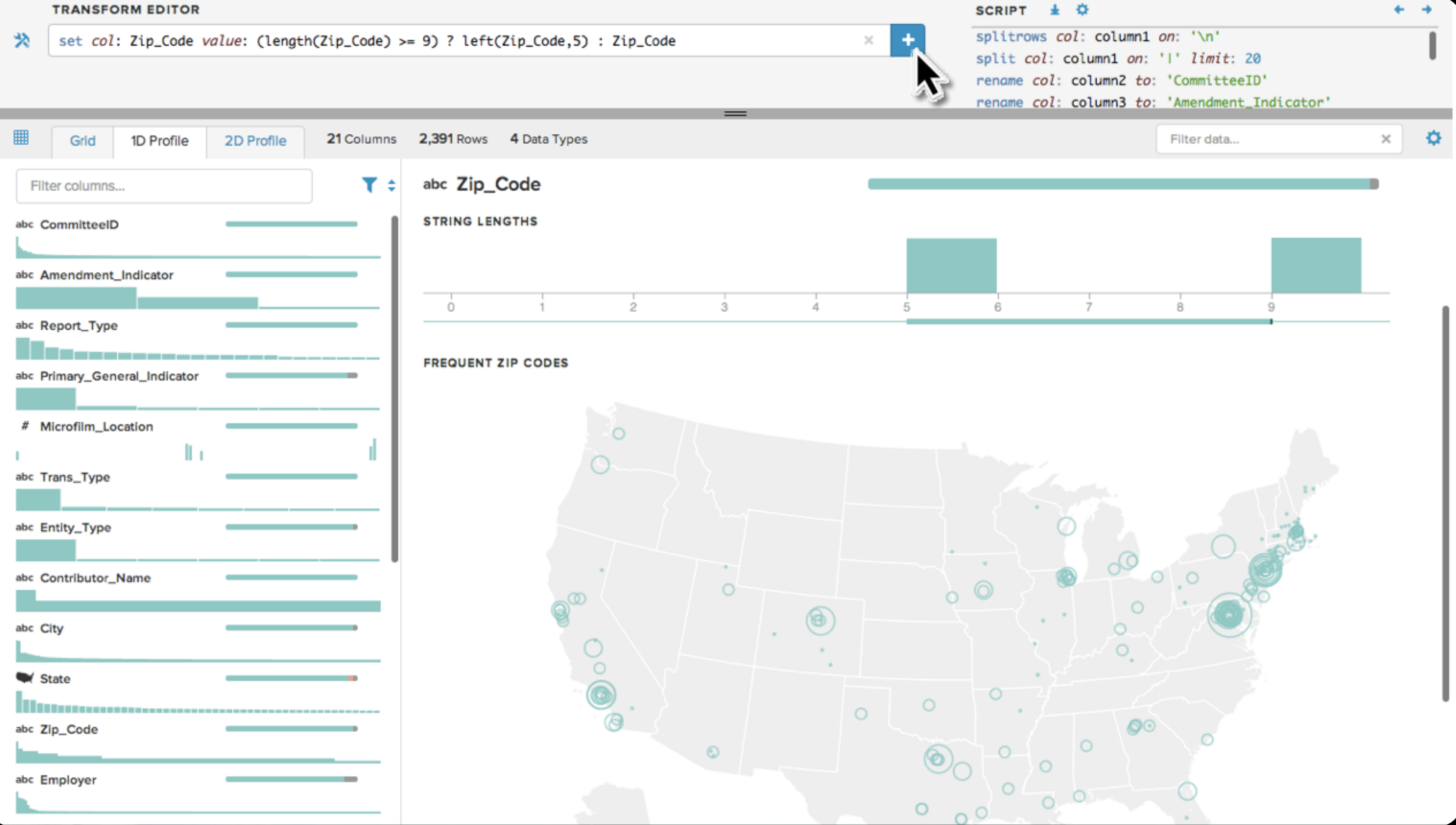

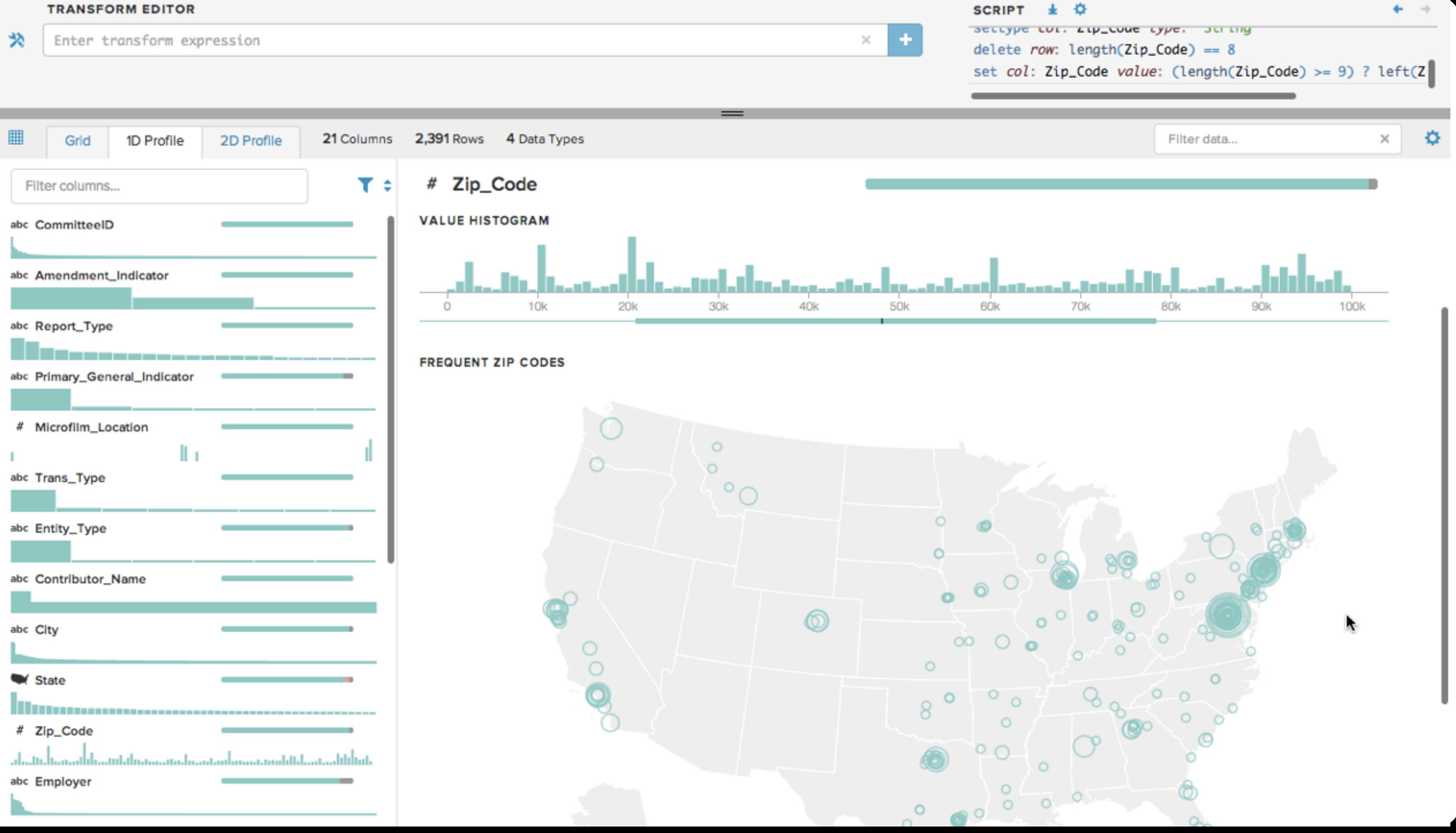

# **DESIGN DESIDERATA**

Automatic visualization presentation Perceptually effective encodings Visualize all data, big or small Springboard correction & refinement

*Trifacta v1:* Enable Interactive Data Transformation *Trifacta v2:* Accelerate Data Discovery & Profiling

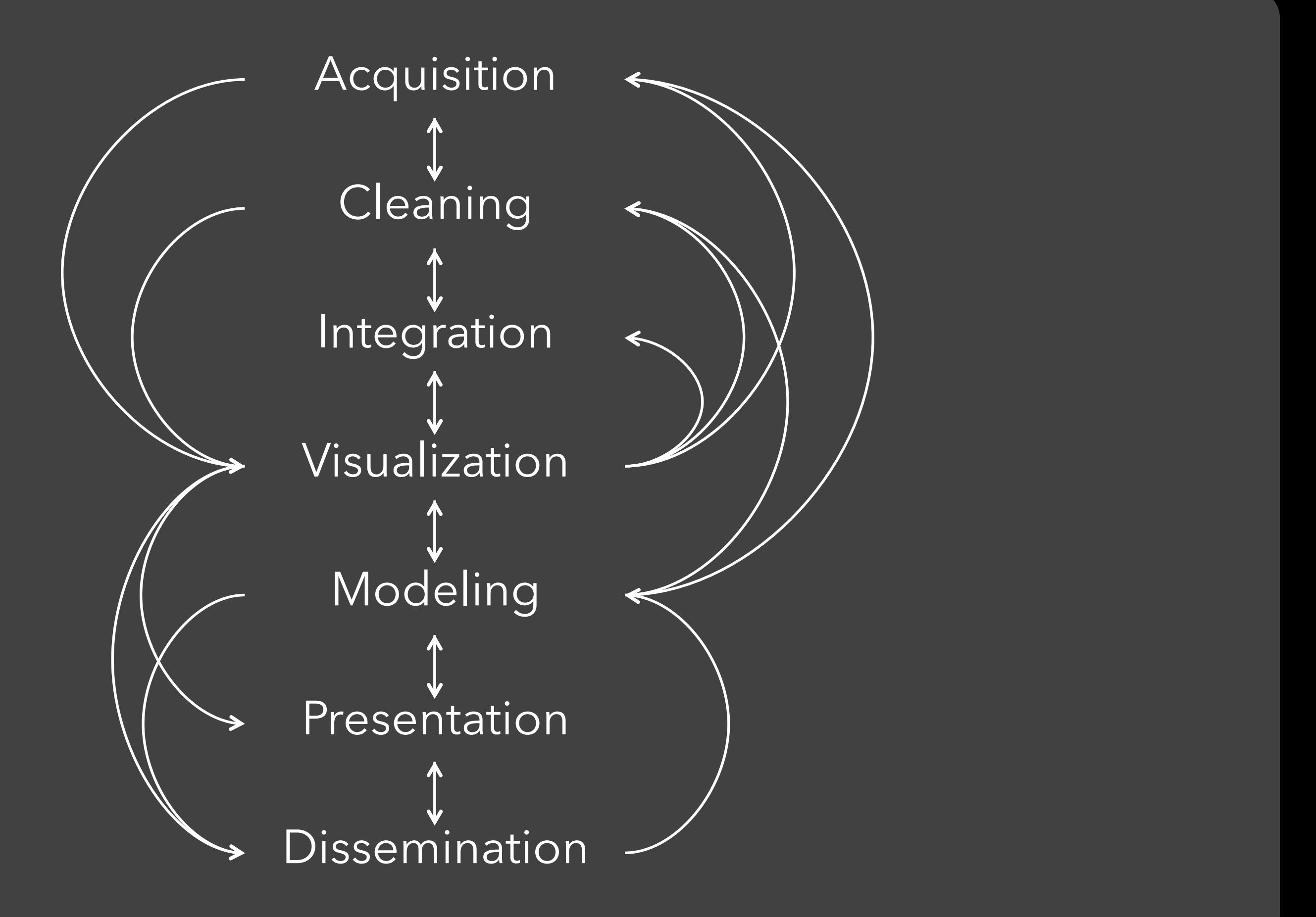

# **DESIGNING** *WITH* **DATA**

Jeffrey Heer @jeffrey\_heer http://www.trifacta.com

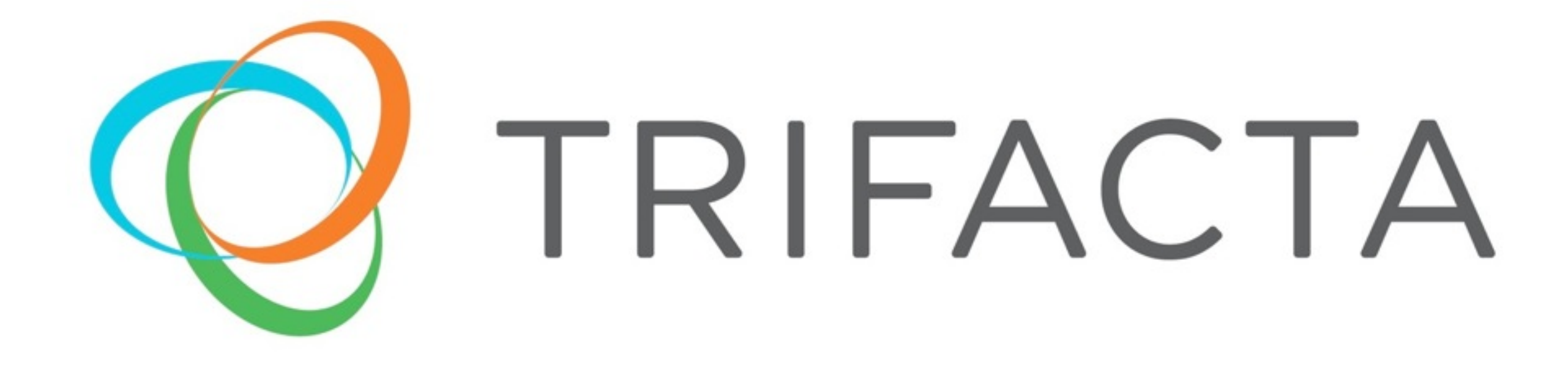

# Visit us at our booth or at **http://www.trifacta.com**